# **One Number to Correlate Them All**

 $\mathbb{P}$  2023 Professional Development  $\&$ 

**Christian Smart Anh Harris Karen McRitchie**

One value to correlate them all, one value to assign them,

One value to bring them all, and in the matrix bind them,

In the Land of Uncertainty, where the shadows lie.

(Apologies to J.R.R. Tolkien)

### What Will Be Covered

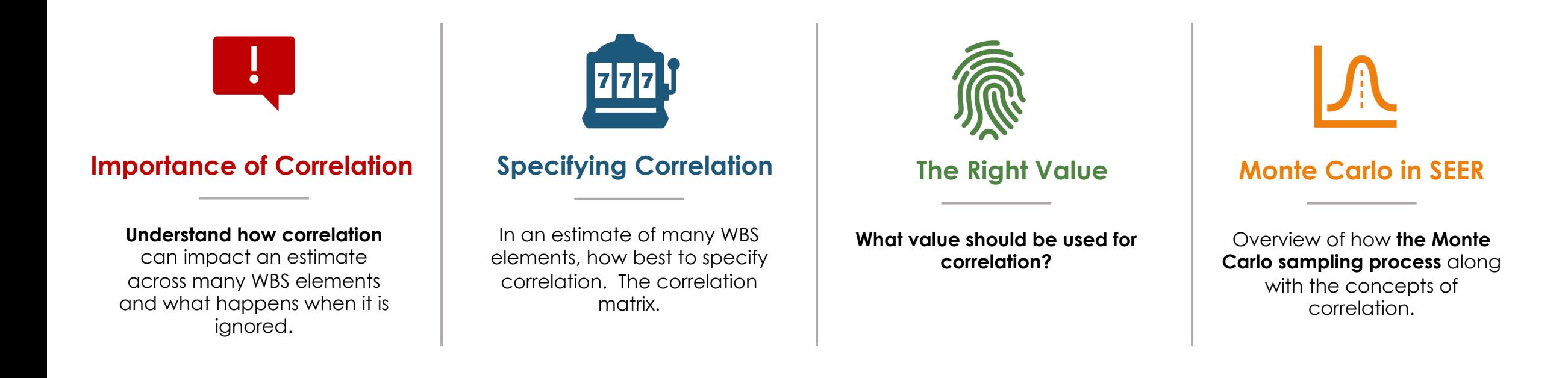

Correlation is a key consideration in cost and schedule risk analysis, as its exclusion causes significant underestimation of uncertainty. When assigning values in the absence of functional correlation, this can be accomplished by considering every WBS element. However, this can be time-consuming for a detailed estimate. In this presentation, we discuss an alternative method that uses a single value, which offers significant time savings, and discuss its implementation in the SEER® model suite.

### **Definitions**

- Consider two random variables, *X* and *Y*.
- The mean of X, E(X), is denoted by  $\mu_{x}$ , and similarly, the mean of Y, E(Y), is denoted by  $\mu_{y}$
- The variance of X, Var(X), is denoted by  $\bm{\sigma}^2_{X'}$  and similarly, the variance of Y, Var(Y), is denoted by  $\bm{\sigma}^2_{Y}$
- The variance of X and Y are equal to:

$$
Var(X) = Cov(X, X) = E(X^2) - [E(X)]^2
$$
  
 
$$
Var(Y) = Cov(Y, Y) = E(Y^2) - [E(Y)]^2
$$

• Correlation, denoted by the Greek letter *r* ("rho"), is defined by

$$
\rho_{XY} = Corr(X,Y) = \frac{cov(X,Y)}{\sqrt{Var(X)Var(Y)}} = \frac{E(XY) - E(X)E(Y)}{\sqrt{Var(X)Var(Y)}} = \frac{E(XY) - \mu_X\mu_Y}{\sigma_X\sigma_Y}
$$

### Total System Mean and Variance

• For *n* WBS elements, the mean and the variance of the total cost are defined by:

$$
E\left(\sum_{i=1}^{n} X_{i}\right) = \sum_{i=1}^{n} E(X_{i}) = \sum_{i=1}^{n} \mu_{i}
$$
  
 
$$
Var\left(\sum_{i=1}^{n} X_{i}\right) = \sum_{i=1}^{n} \sigma_{i}^{2} + 2 \sum_{j=2}^{n} \sum_{i=1}^{j-1} \rho_{ij} \sigma_{i} \sigma_{j}
$$

## Specifying Correlation – One vs Many

- Here is a notional correlation matrix for a set of "n" WBS elements
- You need to specify correlation for each unique pair
- And each element has a 1.0 correlation with itself
- So some basic math indicates you need to specify this many values:

$$
\frac{n^2}{2} - \frac{n}{2} = \frac{n(n-1)}{2}
$$

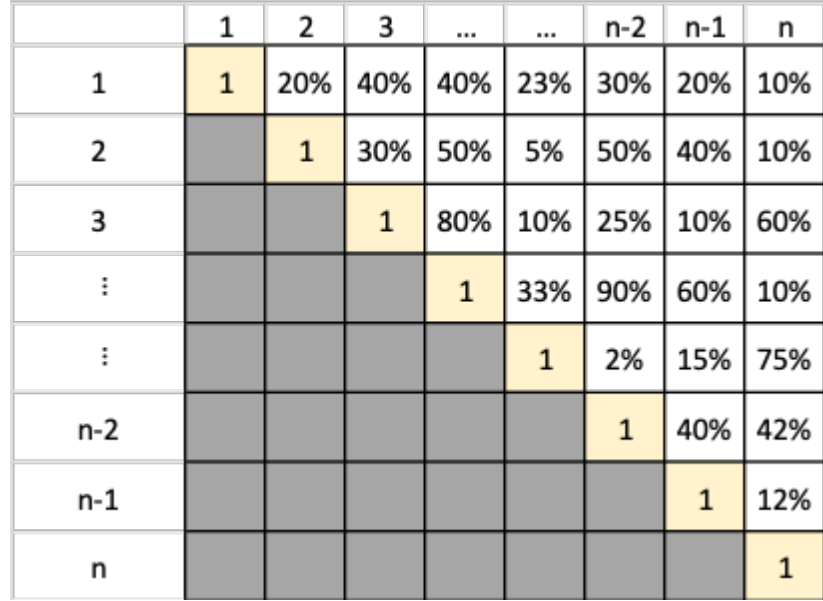

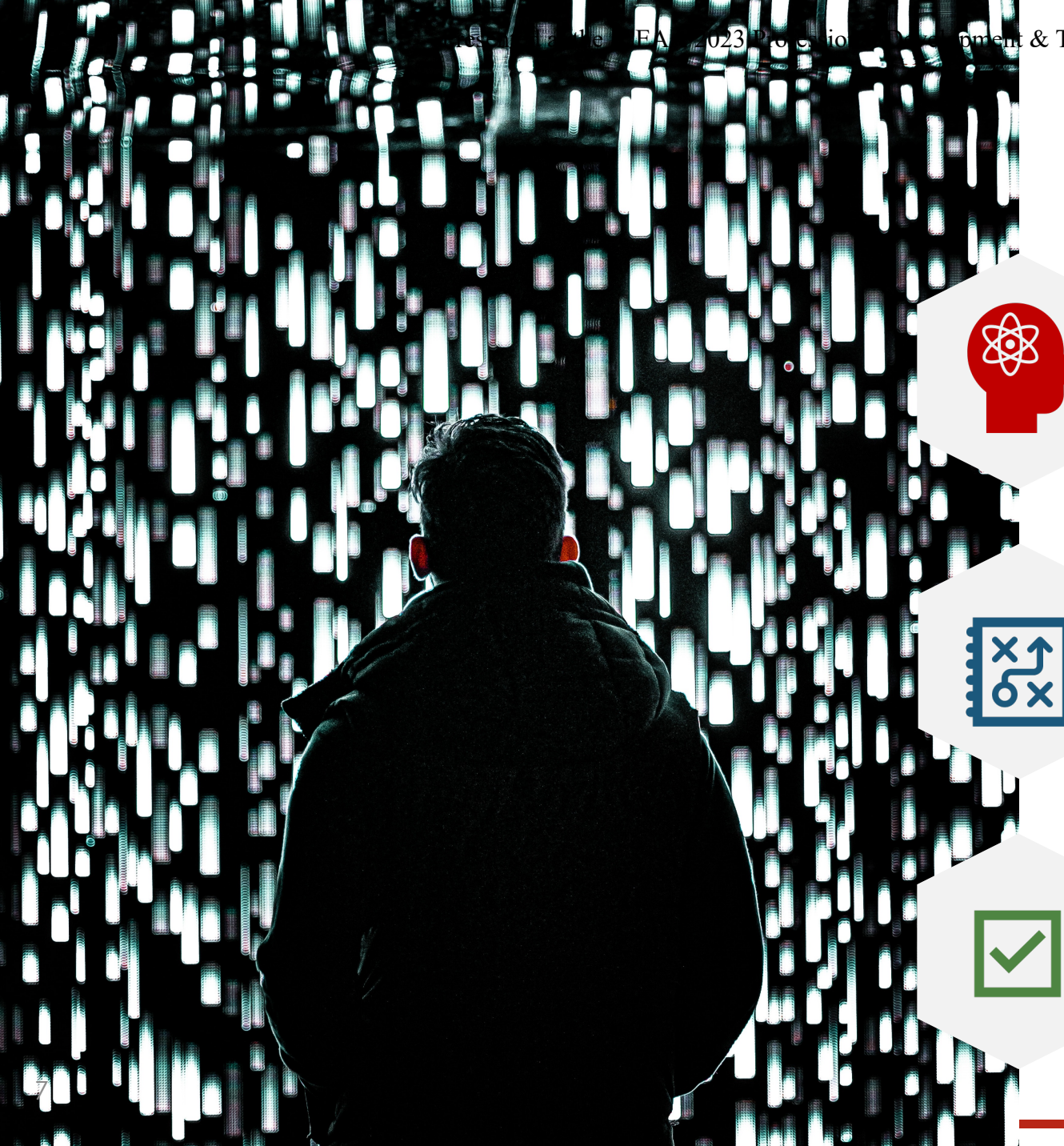

 $\pm \&$  Training Workshop - www.iceaaonline.com/sat2023

## Correlation Challenge

Not practical as n gets large, or even moderately large

#### **Who has the time and knowledge?**

**Specifying a correlation matrix** for even a moderate number of WBS elements, it's a lot of data entry and will likely have to involve different SMEs. It could easily turn into a herding cats situation.

#### **Data Handling Challenges**

**Even if you can get the data** handling large matrices of data can be a challenge to document, clumsy to manipulate and can be prone to data entry errors.

#### **Recommendation – Specify one value for all**

**A single value for all elements** is recommended. The question is, what value should you use?

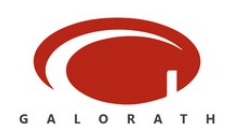

### What Value to Use?

**Looking for a single value that results in the least amount of error in the variance**

**A value that minimizes the amount by which the total standard deviation is misestimated due to the correlation assumption** 

**A value that would minimize the error when the assumed correlation differs from the actual underlying correlation**

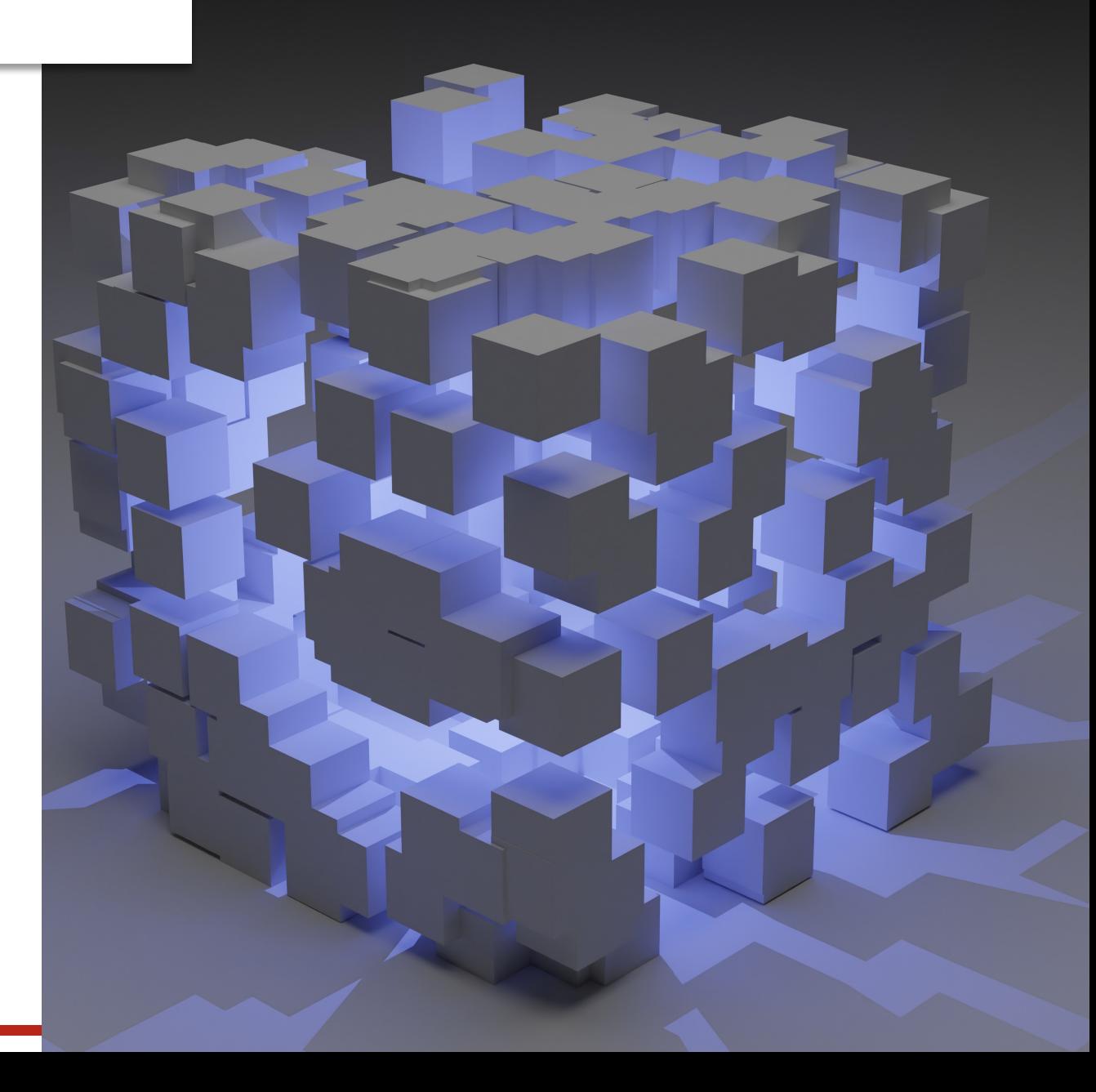

## Total Variance with a Single **Correlation**

- **Suppose (for simplicity)**
	- **There are** *n* **WBS Elements:**  $C_1, C_2, ..., C_n$
	- **Where:**  $Var(C_i) = \sigma^2$  *Corr* $(C_i, C_j) = \rho < 1$

- Total Cost 
$$
C = \sum_{k=1}^{n} C_i
$$

$$
Var(C) = \sum_{k=1}^{n} Var(C_i) + 2\rho \sum_{i=1}^{n-1} \sum_{j=i+1}^{n} \sqrt{Var(C_i) Var(C_j)}
$$

$$
= n\sigma^2 + n(n-1)\rho\sigma^2
$$

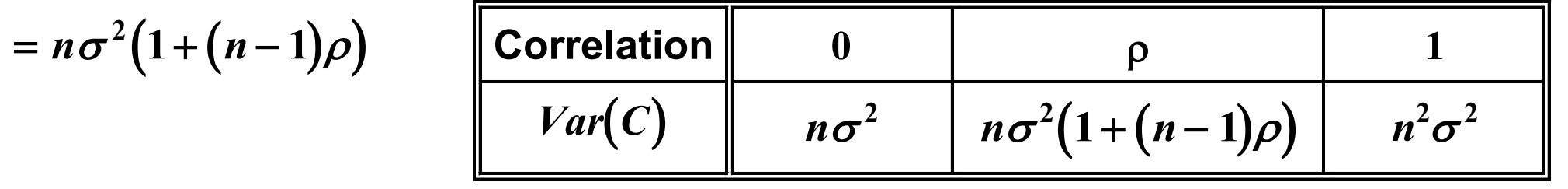

# What if exercises

Equipped with the tools, we can look what happens in different scenarios

**What happens when correlation is ignored and it is actually some non-zero value?**

**What happens if you make the wrong assumption for correlation?**

**Can we find a default correlation that minimizes error of the variance?**

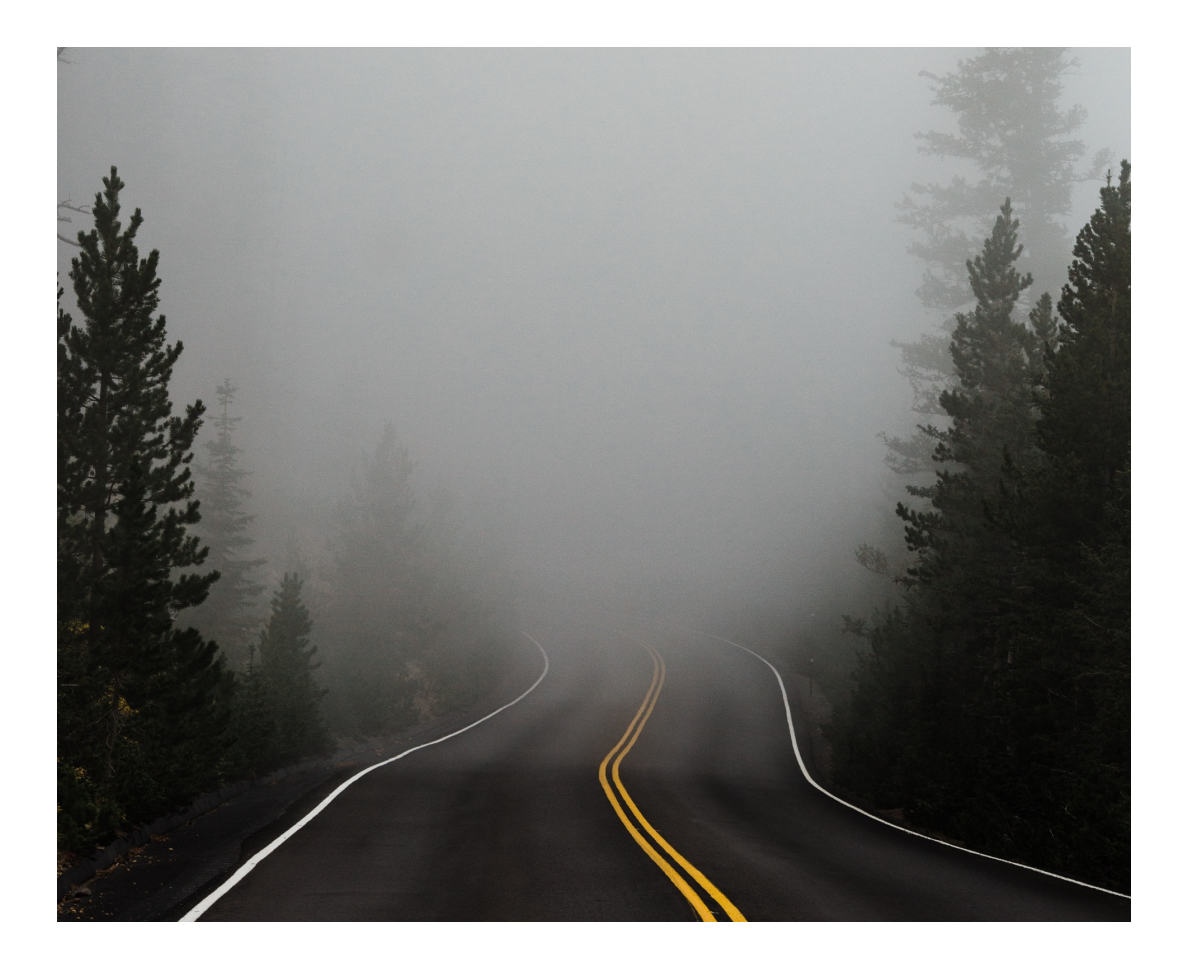

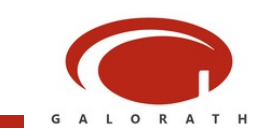

### Computing the Impact of Ignoring Correlation

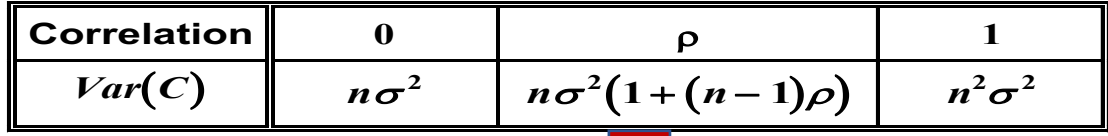

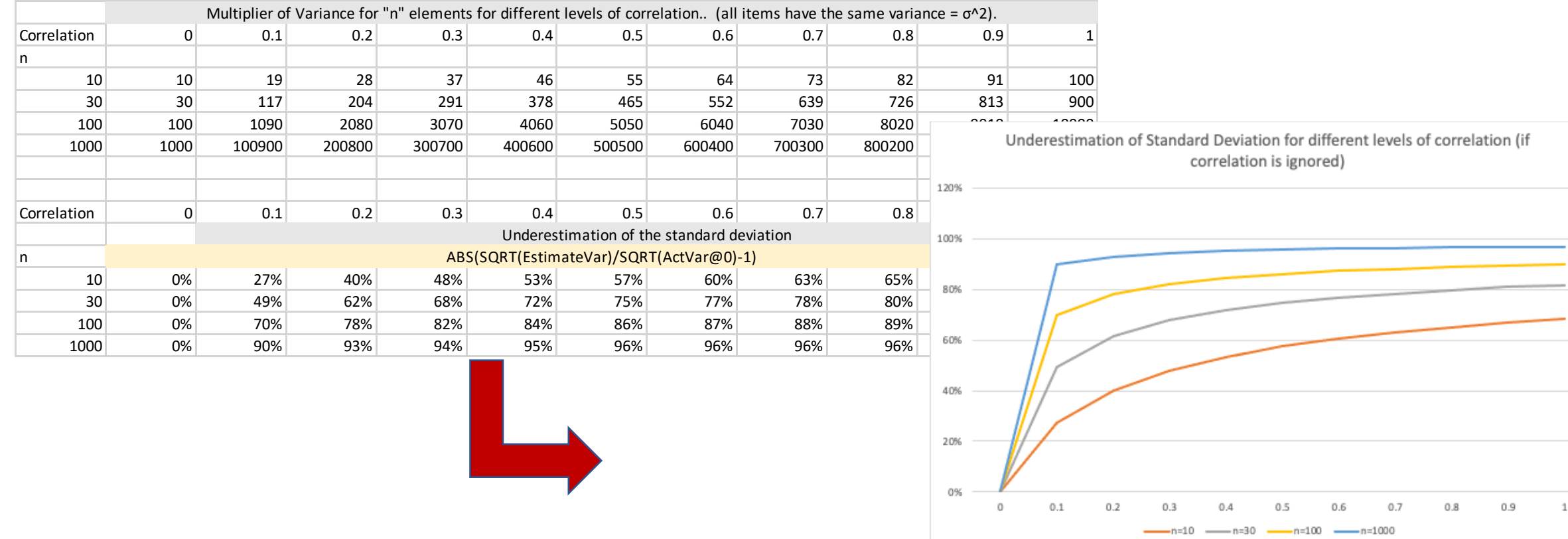

# The importance of correlation

- Not considering correlation will lead to an understatement of the overall **standard deviation**
- N = number of WBS elements
- X-axis is the actual correlation
- Plot is the underestimation of standard deviation

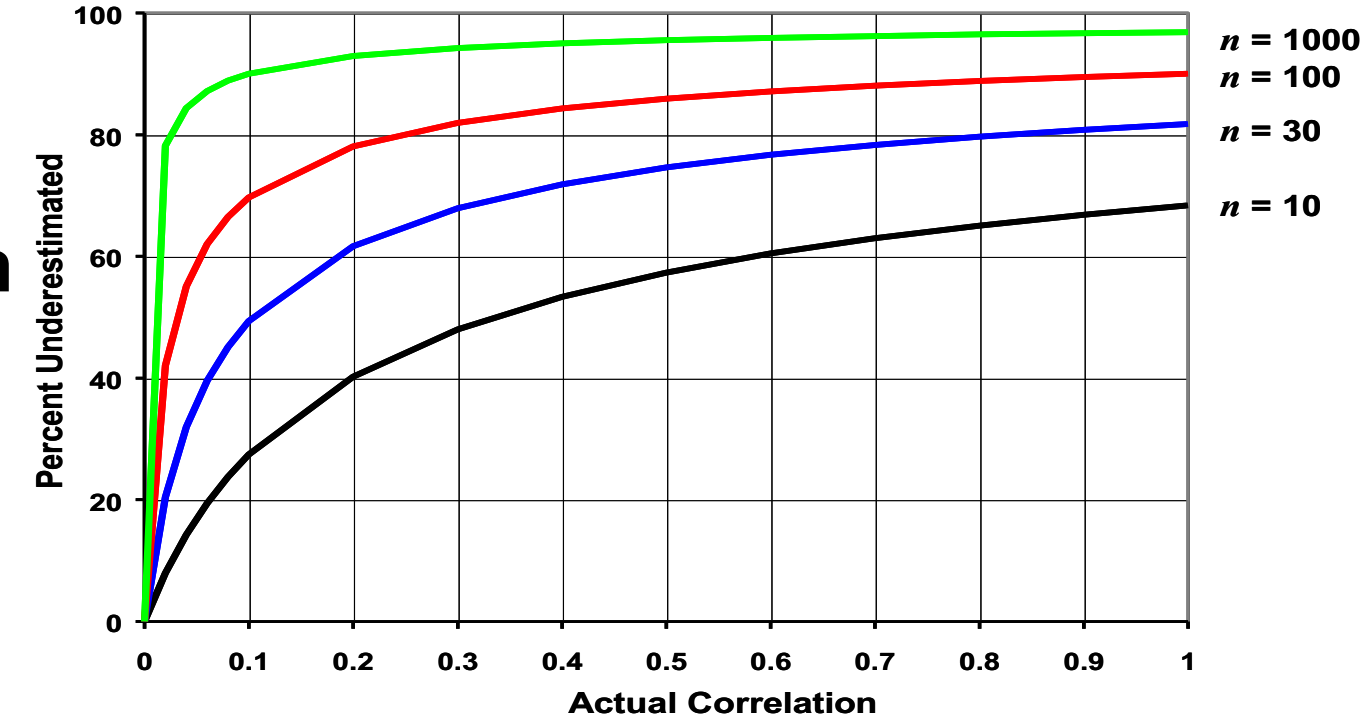

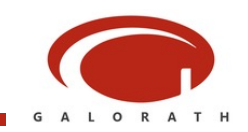

### Computing the impact of using the wrong correlation

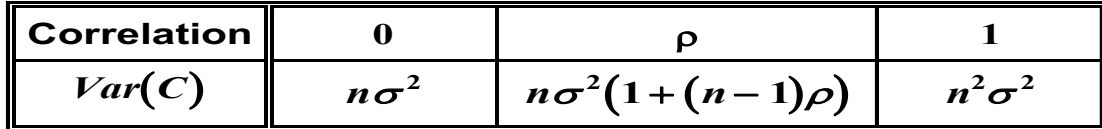

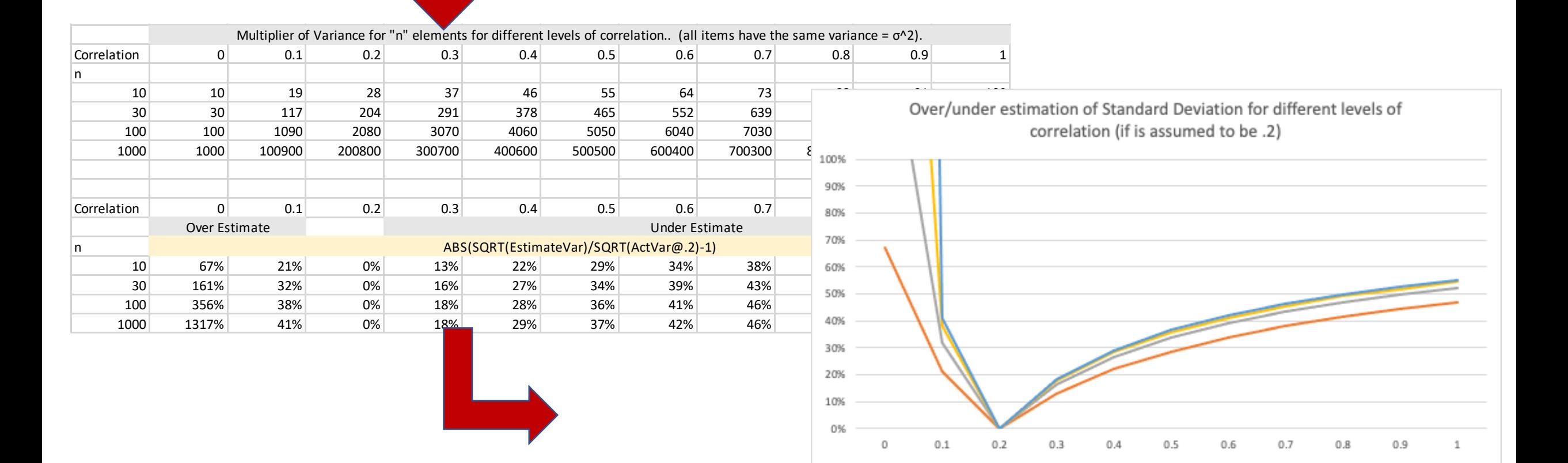

 $-$ n=30

-n=10

 $n=100$   $n=1000$ 

## Another view – what if you did not assume sufficient correlation

- This chart assumes 20% correlation and shows the over/under estimate of standard deviation if the actual correlation is different
- Even with 20% correlation assumption, standard deviation can

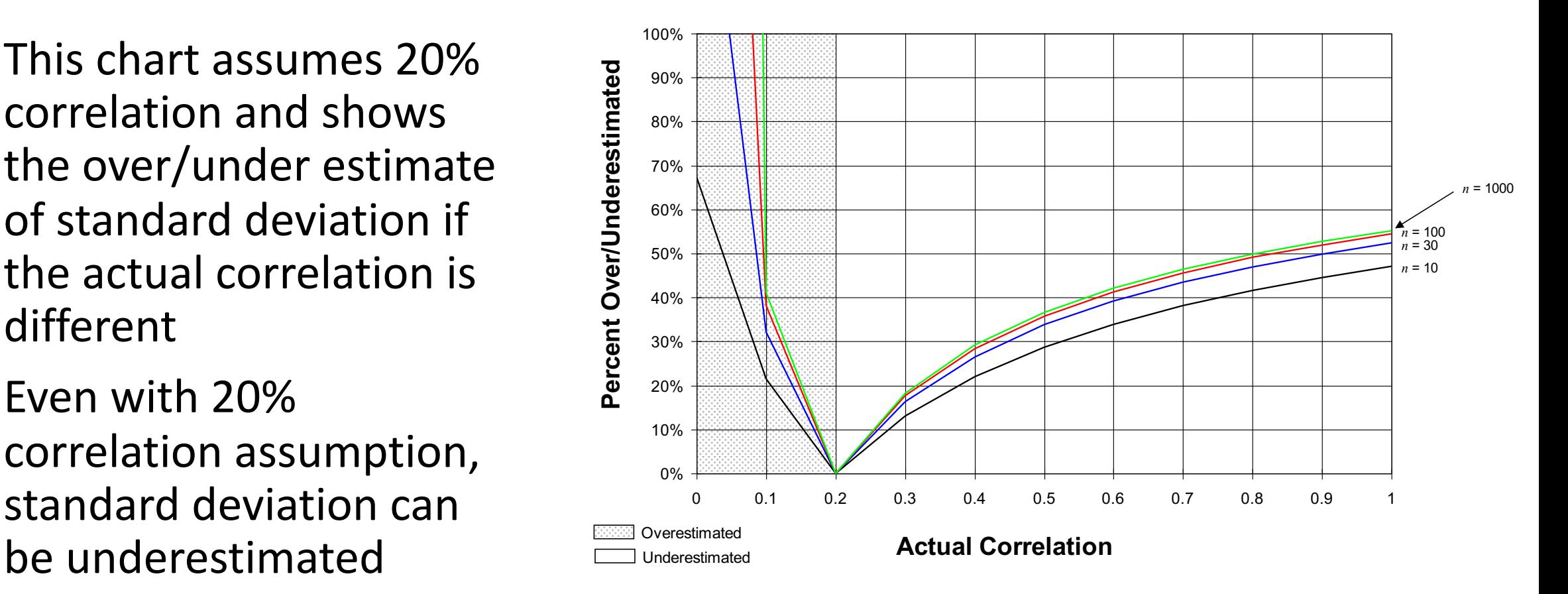

### Look at minimizing error in variance

- In a 2013 ICEAA paper (Robust Default Correlation for Cost Risk Analysis) Christian Smart proposes four approaches to determining a correlation
- Of these approaches, a default correlation of ~60% should be used.

#### **Summary of the Four Cases**

- **All four cases minimize the expected value of the absolute error in the variance, but use different metrics for measuring error**
- **Case 1:** 
	- **Error is measured as a percentage of the variance that results from the actual correlation, result in the limit is 25%**
- **Case 2:** 
	- **Error is measured as a percentage of the variance that results from the assumed correlation, result in the limit is 63%**
- **Case 3:** 
	- **Error is measured as total difference in variances, result is 50%**
- **Case 4:** 
	- **Error is measured as a percentage of the variance that results from the actual correlation, with the correlation range limited to 10-90%; result is 40%**

## Recommended Correlation

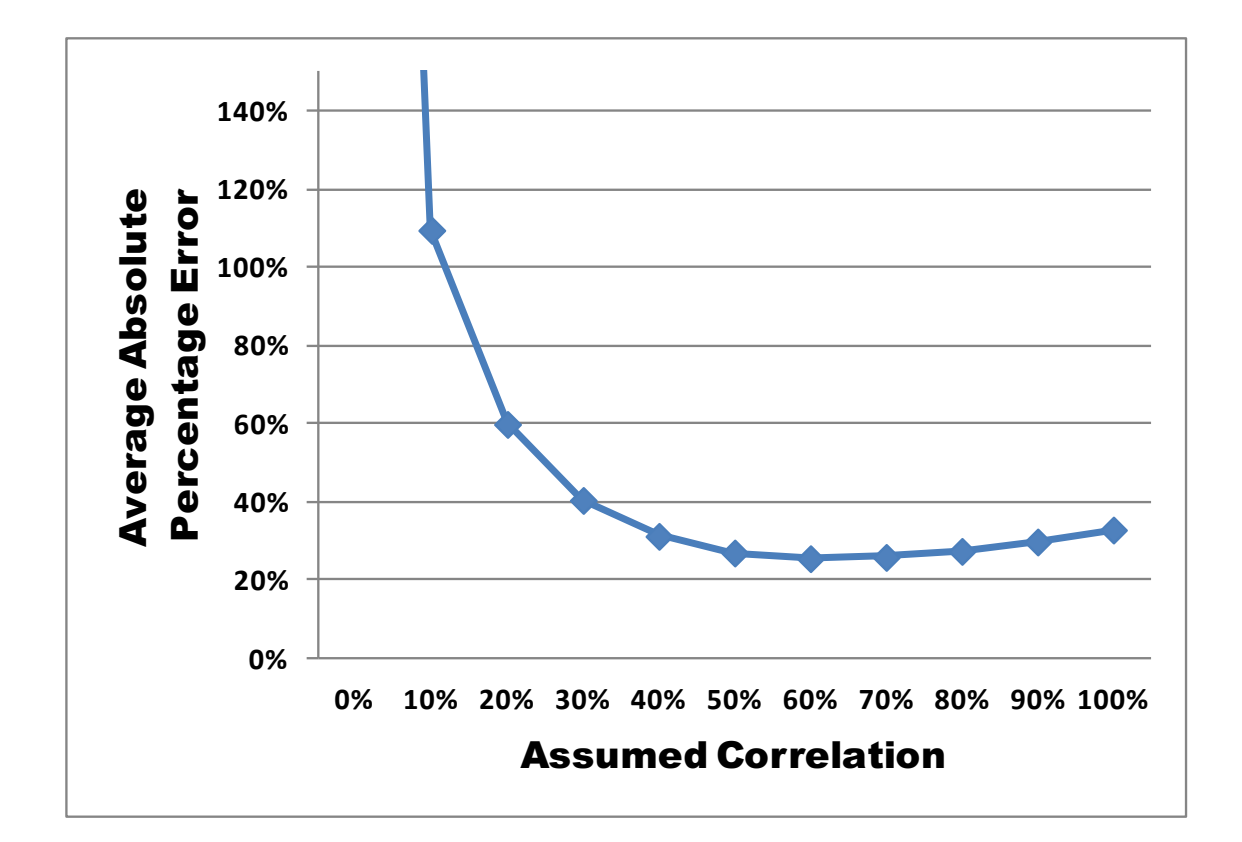

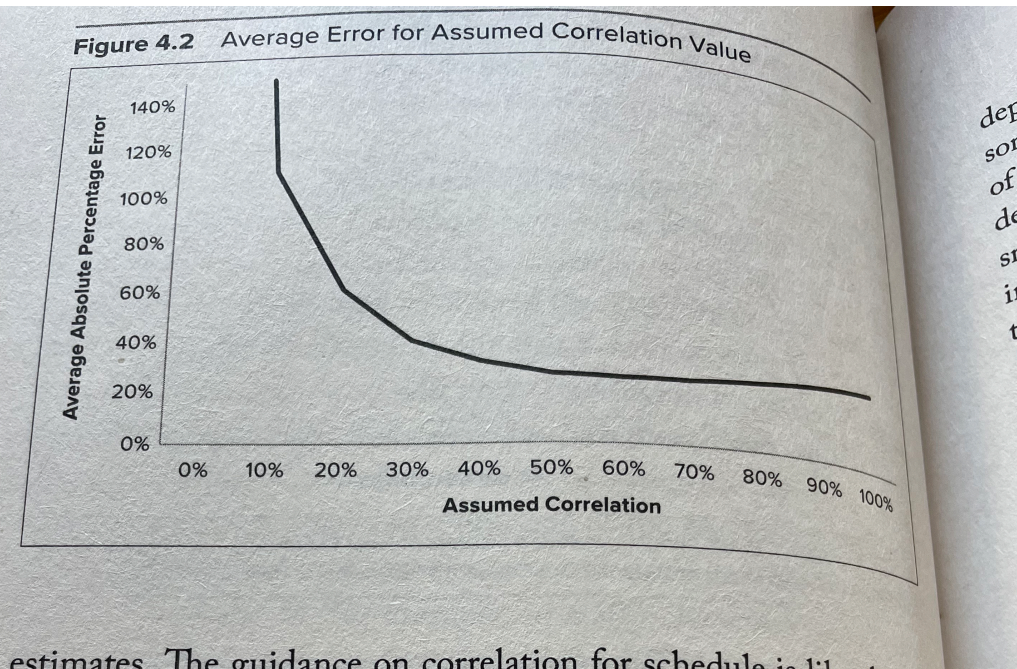

estimates. The guidance on correlation for schedule is like that for cost. All elements should include correlation. As a rule of thumb. without insight into the specific correlation between activities,  $\frac{1}{4}$ value of at least 60% should be used. Since a schedule network  $h_{\text{as}}$ a logical network of activities, there are ways to incorporate these

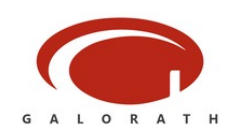

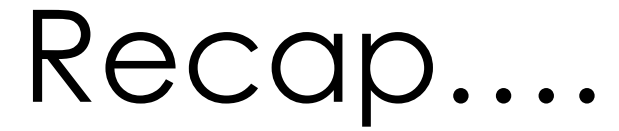

Thus far we have established that

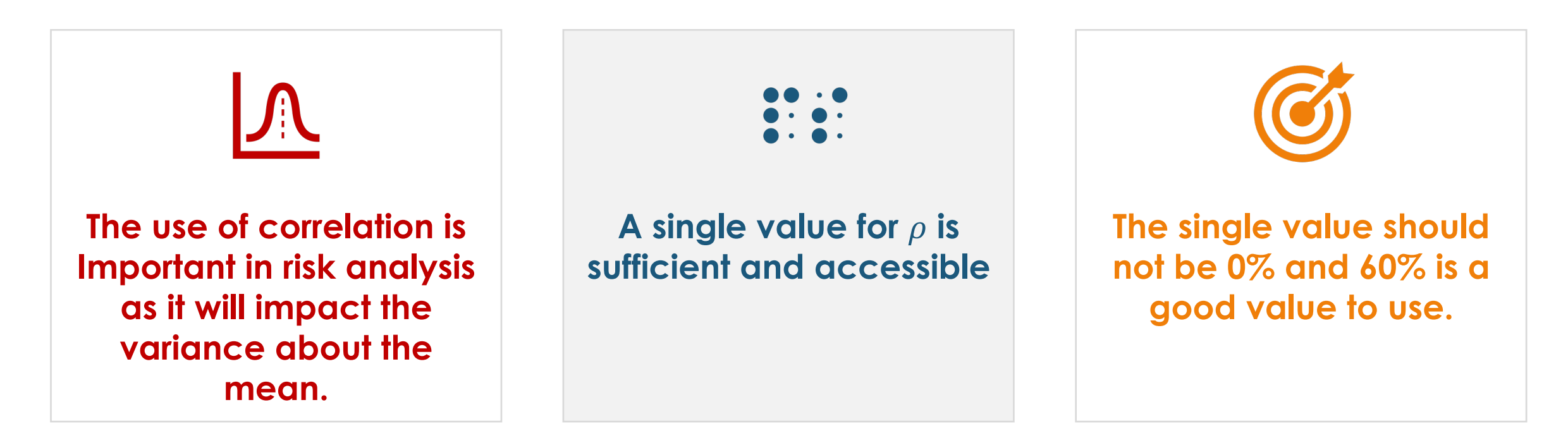

Now, we can discuss how this correlation is applied in a SEER based risk analysis, specifically in the Monte Carlo

process

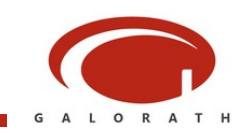

# Monte Carlo Basics

Key Elements of a Monte Carlo Process

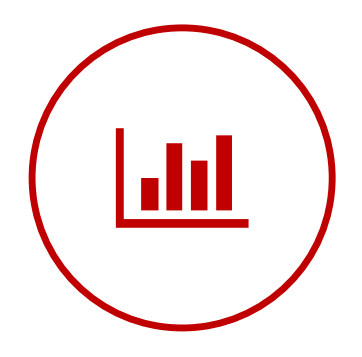

#### **Variable Being Sampled**

**Determine what is being sampled.** This is usually cost our hours.

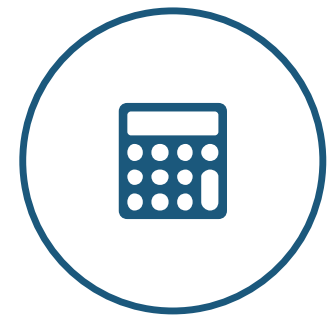

#### **Model Input Ranges**

**Determine the inputs to the model and how they are distributed.** SEER uses a range of inputs (least, likely and most) and applies a modified pert distribution to capture the range. A probability input will determine the value in input range that will be used to compute cost.

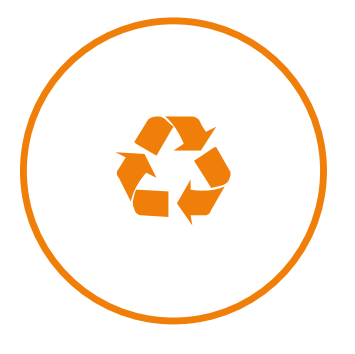

#### **Sampling**

#### **Generate a sampling of cost using random inputs for**

**probability.** This will involve generating a set of random numbers between 1% - 99% and using those to compute an estimate. Each calculation is an "iteration." You must iterate a sufficient number of times to obtain a statistically significant result.

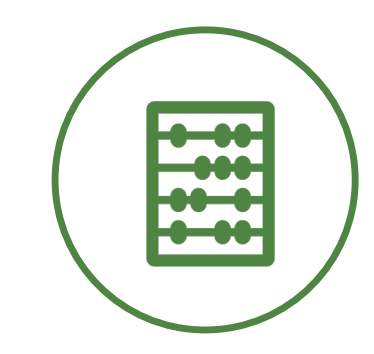

#### **Compute Statistics**

**Computee descriptive statistics.** Using the sample set generated, SEER computes a mean, standard deviation, and percentiles. This helps to quantify the understanding of the estimate range.

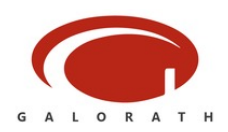

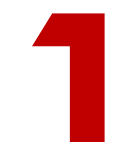

the same output is computed. **Calculations are determinis**<br>That means given the same inputs,<br>the same output is computed.<br>Uncertainty in estimates is driven by<br>input ranges.

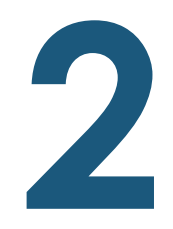

#### **Parameter Ranges Drive Output Range**

All uncertainty is reflected in the input ranges. Flat parameter inputs **Parameter Ranges Drive O**<br>All uncertainty is reflected in the<br>input ranges. Flat parameter inputs<br>(Least = Likely = Most) yield a point<br>estimate

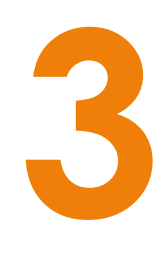

#### **Kbases Offer Parameter Ranges**

The variability in the data which is used to create knowledge bases has been captured in parameter value ranges. However key size inputs such as SLOC, weight, PCBs are not set by kbases.

#### **Input Distributions are Generated**

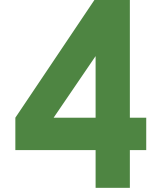

Least, Likely and Most inputs for a parameter are used to create a range and the probability input **Input Distributions are Ge**<br>Least, Likely and Most inputs for a<br>parameter are used to create a<br>range and the probability input<br>drives what value in the range is<br>used for calculation used for calculation.

### **Calculations are deterministic** Key Points About Risk in SEER That means given the same inputs,

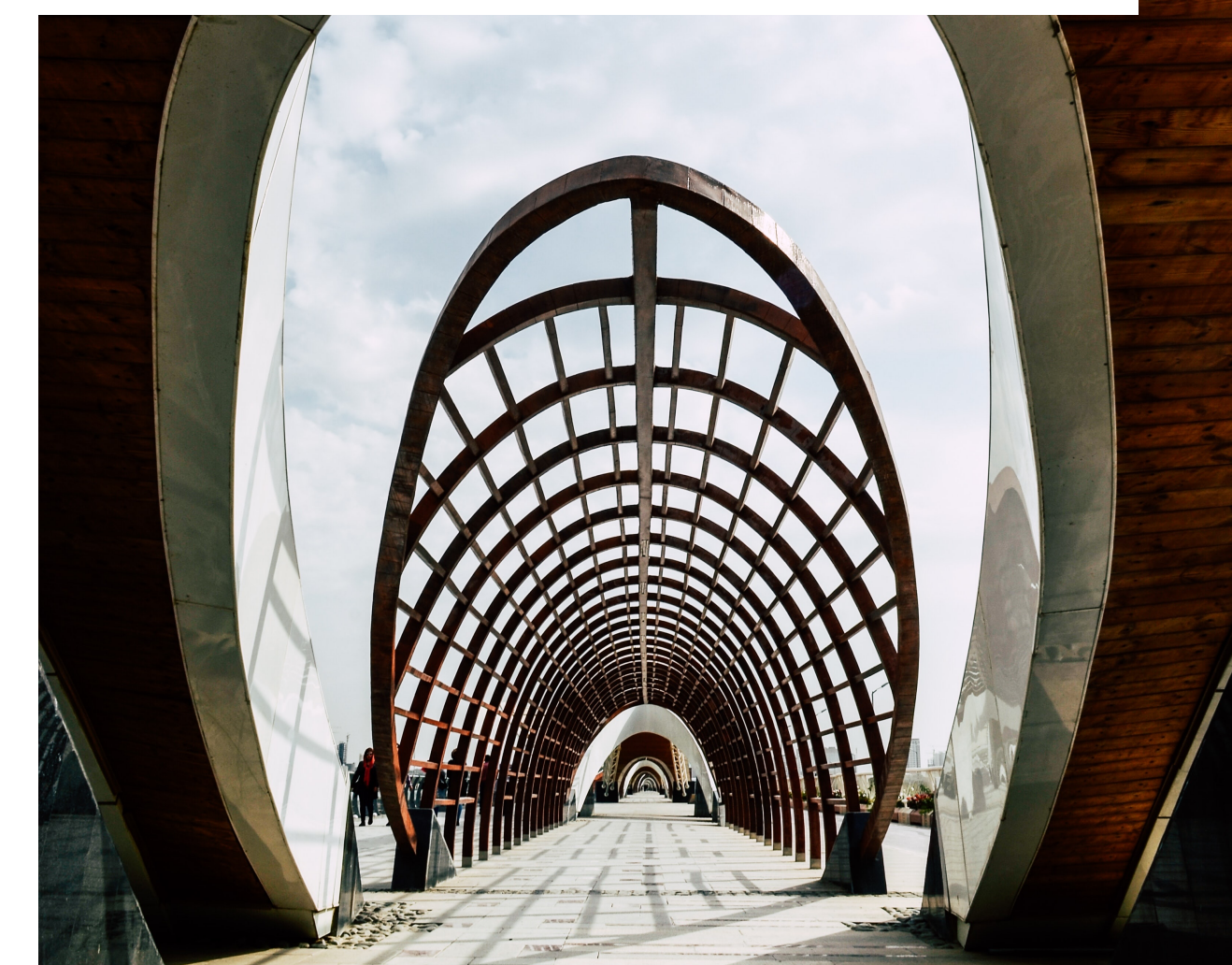

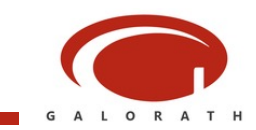

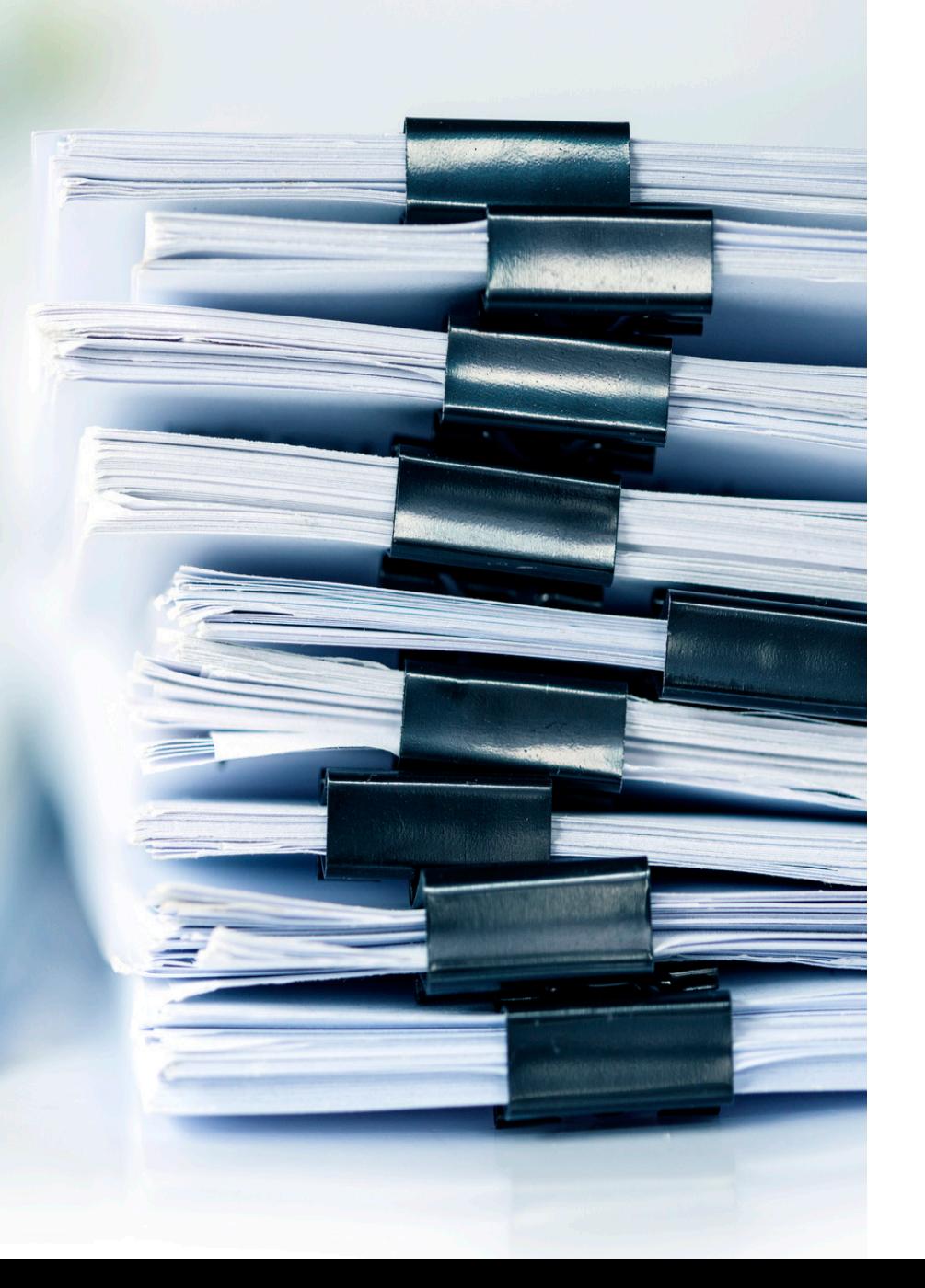

# Correlation

What does this mean in context of SEER Monte Carlo?

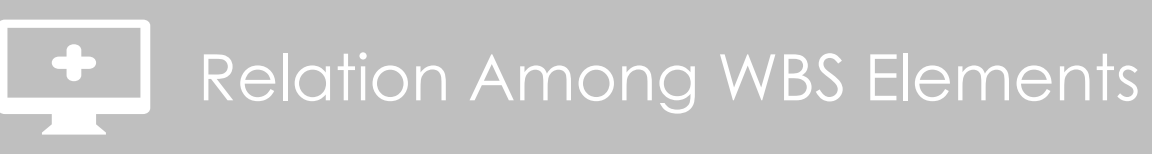

#### **Relation among random variables**

In SEER, the correlation relates to how related the WBS elements are to one another. If risks impact all elements in the same way, they would be correlated. If the outcome of one element doesn't impact others, it is uncorrelated.

#### **Correlation drives the random probability draw**

**In Monte Carlo sampling** correlation relates to the random probability used in each iteration. If elements are correlated, they use the same probability. If not, they use different probabilities.

#### **Correlation**

**SEER Supports** elements being correlation of 0% - 100% with 60% as a recommended default.

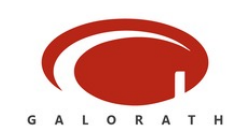

# Monte Carlo

Quick Takes

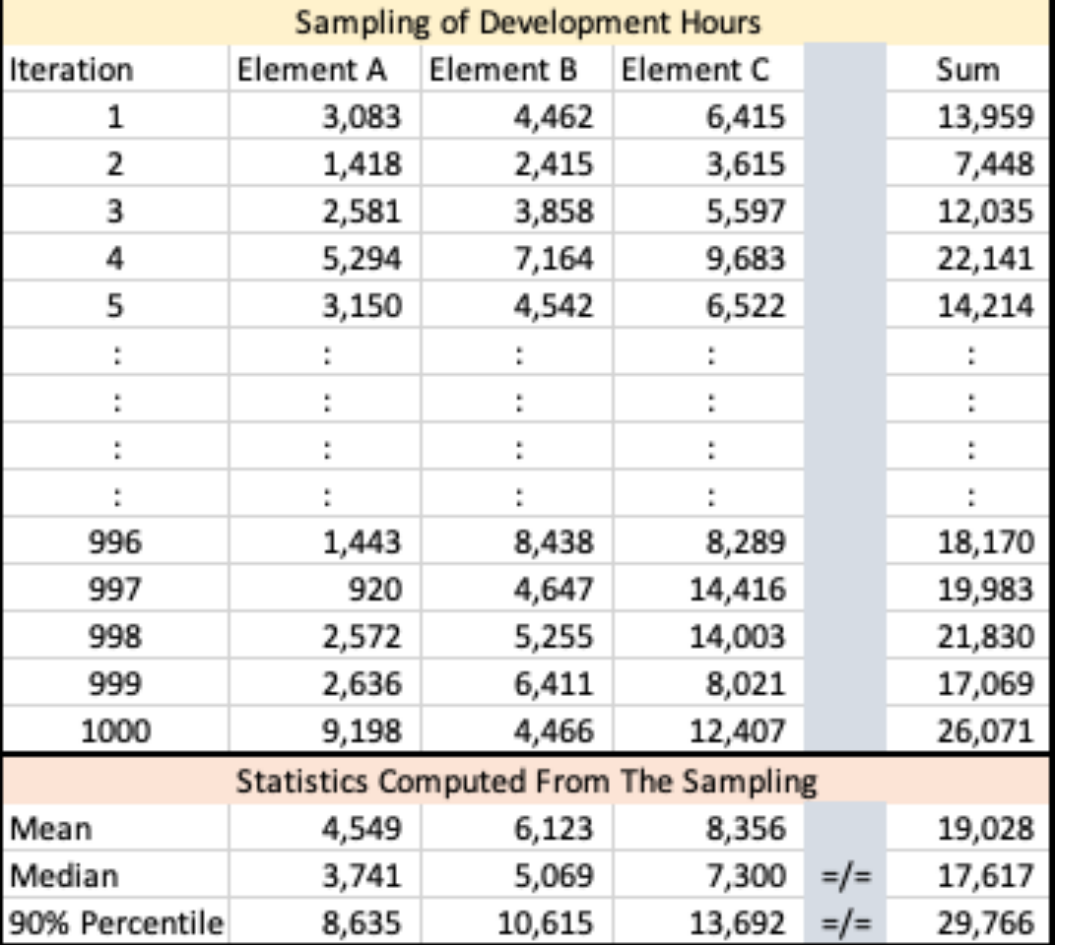

#### **Sampling technique**

**Random draw** picks a probability to be used to determine the value in the input range. Cost/hours/schedule is then computed using this random probability.

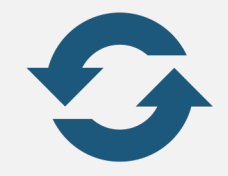

#### **Iterations**

**Calculations are repeated** for a specified number of iterations. Iterations can range from the 100s to 1000s. The more iterations, the greater the accuracy.

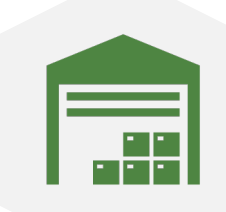

#### **Distribution is created from the sampling**

**Given a set of 100 or more calculations**, you can compute a

mean, standard deviation, and estimate percentiles.

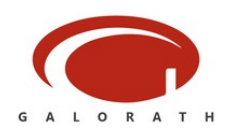

# Random Probability Draws

For all or nothing correlation

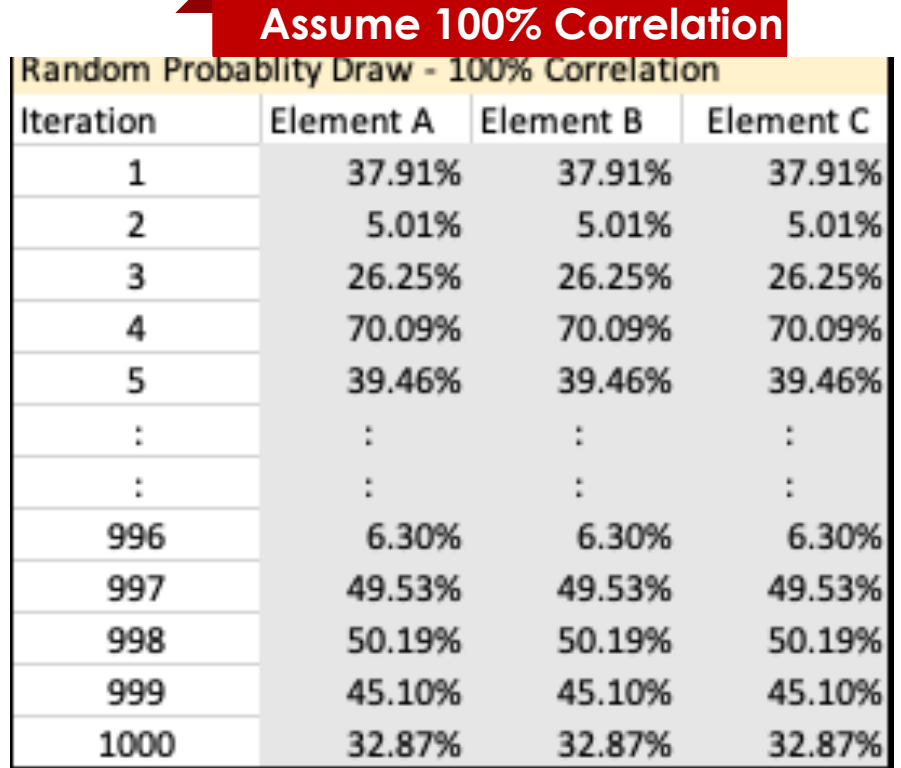

**Fully Correlated or 100% Correlation.** Random probability used is the same for all elements for each iteration.

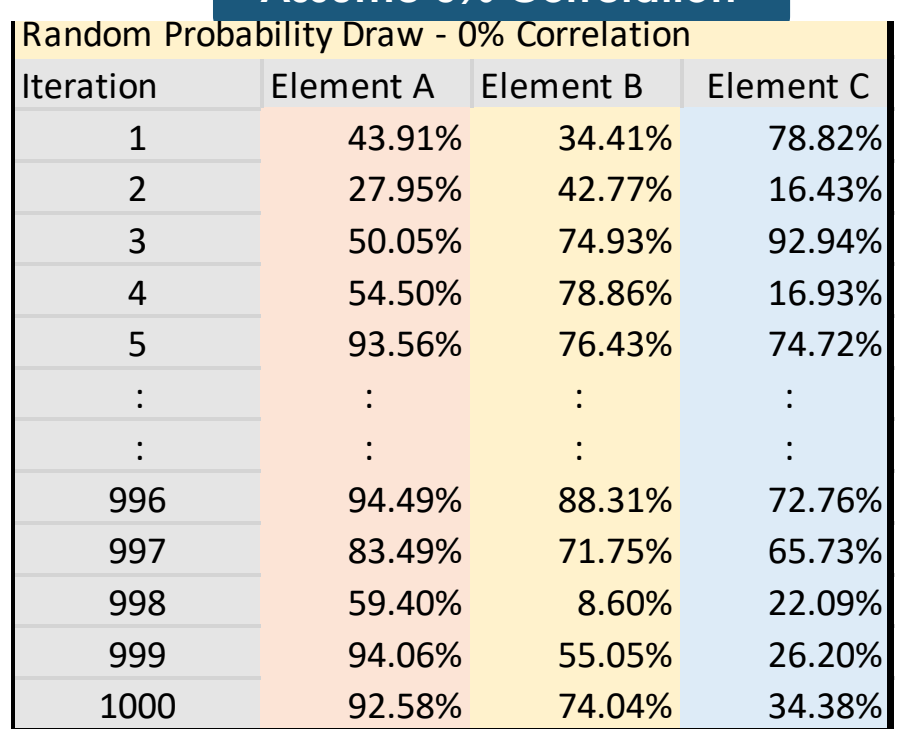

**Assume 100% Correlation Assume 0% Correlation**

**Fully Uncorrelated or 0% Correlation.** Each element uses a unique set of random probabilities for each iteration.

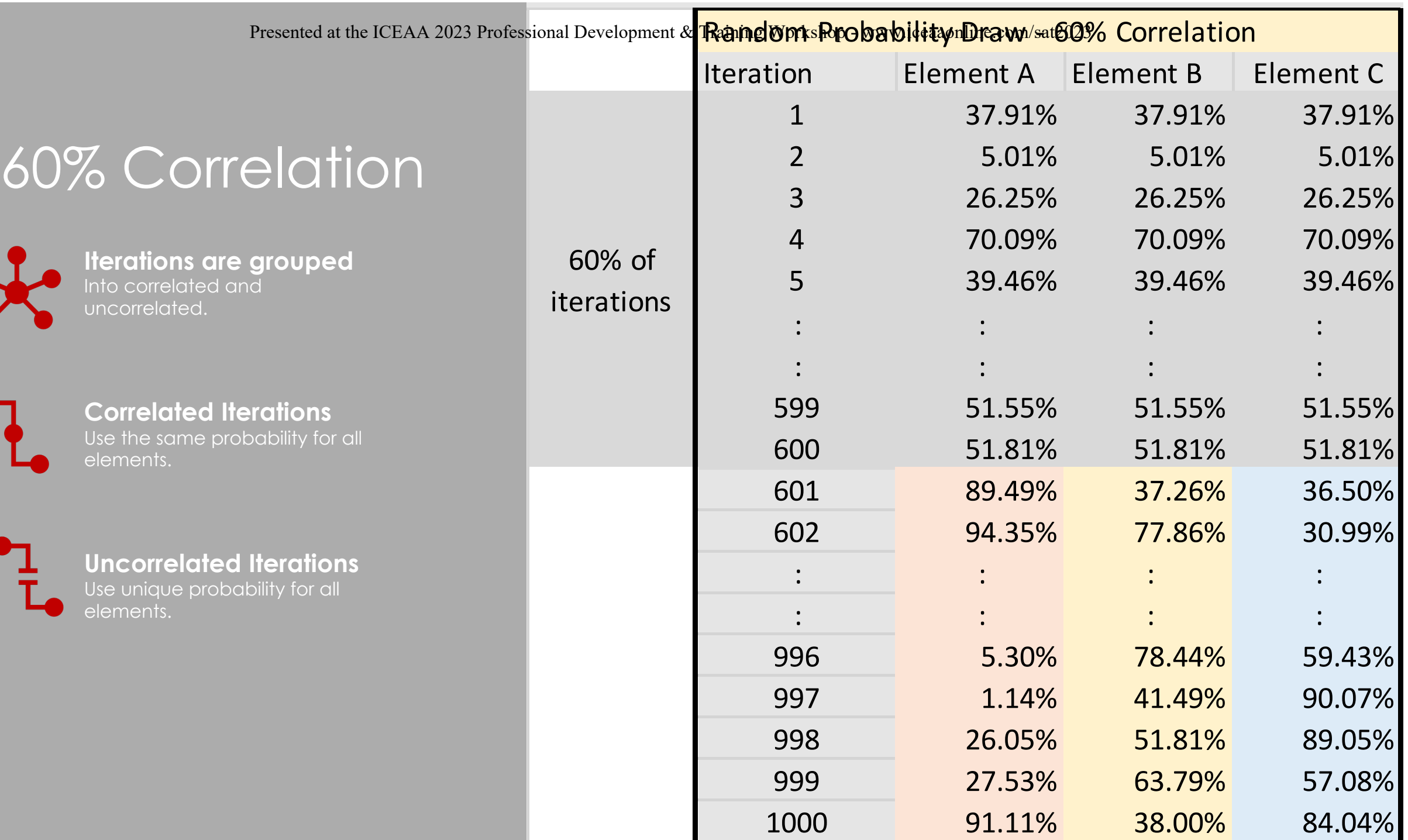

 $\ddot{\phantom{1}}$ 

# Estimate Ranges

Comparing different correlation

The fully correlated case has the widest range of estimates.

60% correlation falls (mostly) between the 0% and 100% cases.

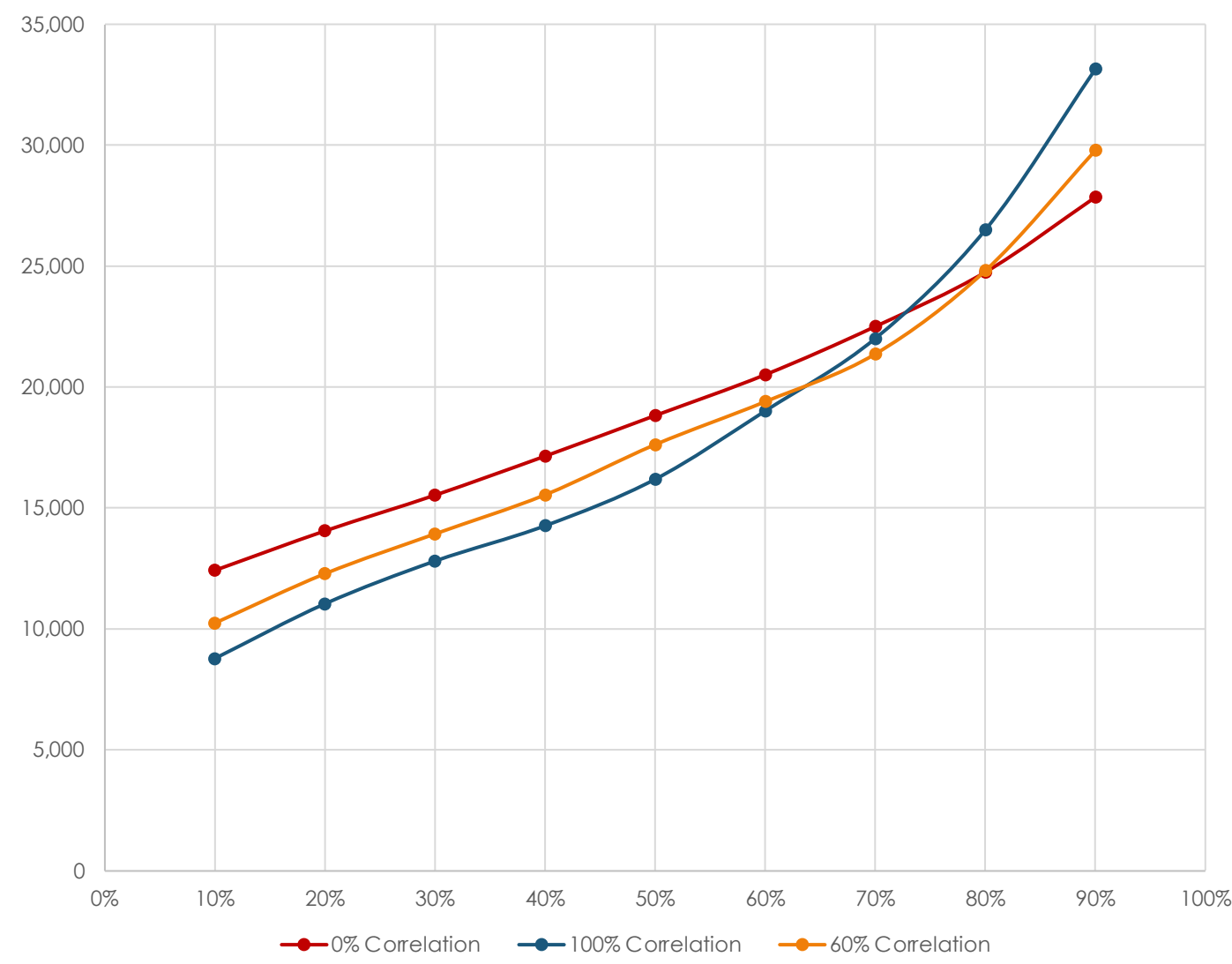

Risk Ranges by Correlation

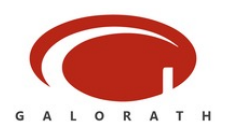

# Monte Carlo Report

Reports can be copied or printed

#### **Estimates by Confidence Levels**

Hours, Cost and/or Schedule are shown by **confidence level**. The confidence level can be interpreted as the probability that the actual result will be at or below the estimate. Think of it as a probability of not exceeding the estimate. (SEER-H has an option to provide Base Year vs Then Year cost)

#### **Summary Statistics & Assumptions**

The **mean** and **standard deviation** for the estimate**.** The coefficient of variation (CV) can be computed as the StdDev/Mean which is a relative measure of the spread. Assumptions on iterations and correlation are also included.

#### **WBS Allocation by Confidence Level**

**Selectable confidence level** can be used to show how a rollup estimate will flow down into the elements. This is applicable at the rollup level only.

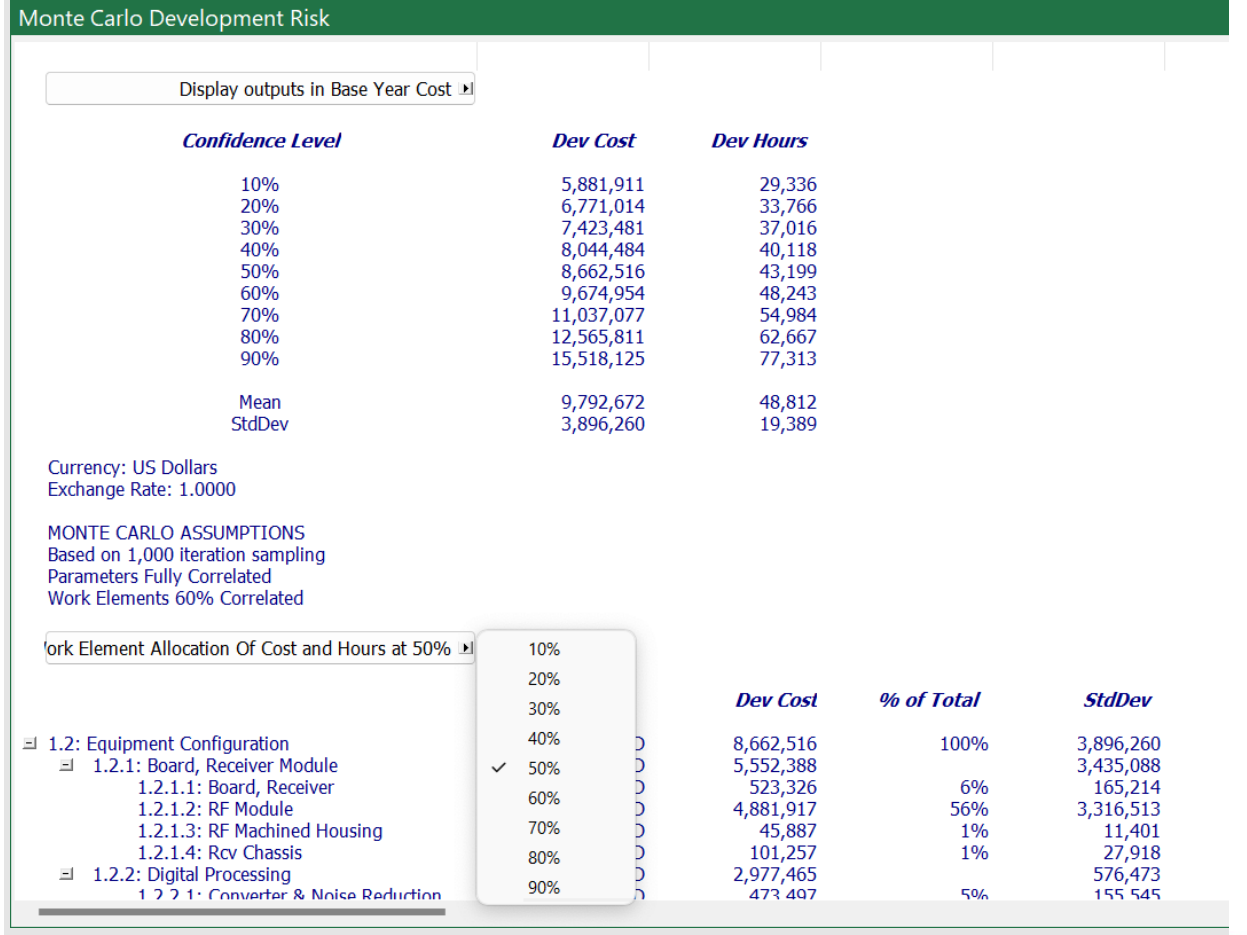

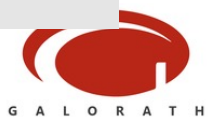

# Monte Carlo Charts

Visually Depict Risk

Risk Charts will use the Monte Carlo data when MC is enabled. There are different charts for cost, effort and schedule. Charts can be shown as an S-curve by clicking >> in the lower left corner

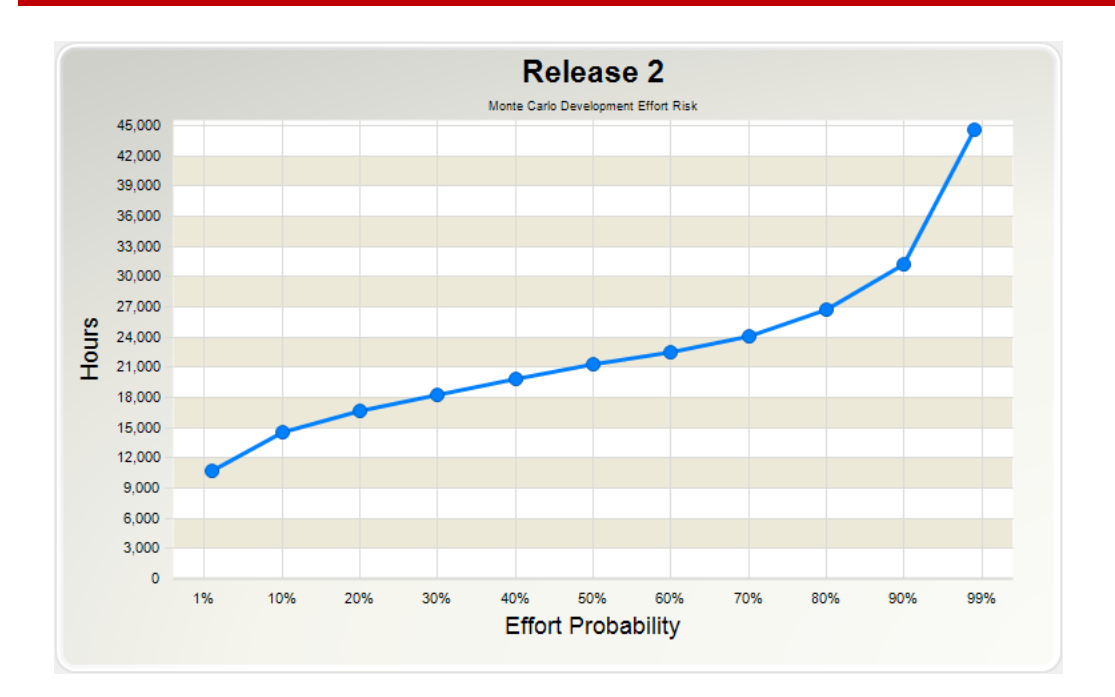

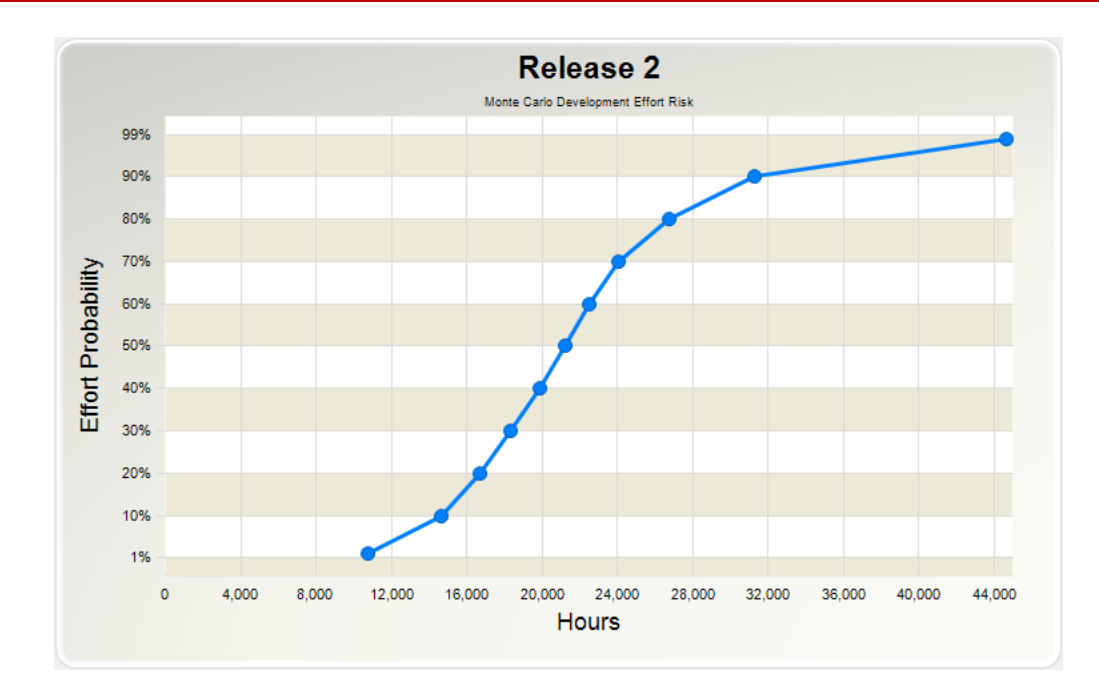

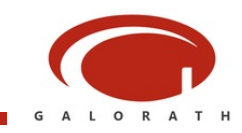

# SEER Mechanics

Turn on a Monte Carlo Report or Chart to Activate

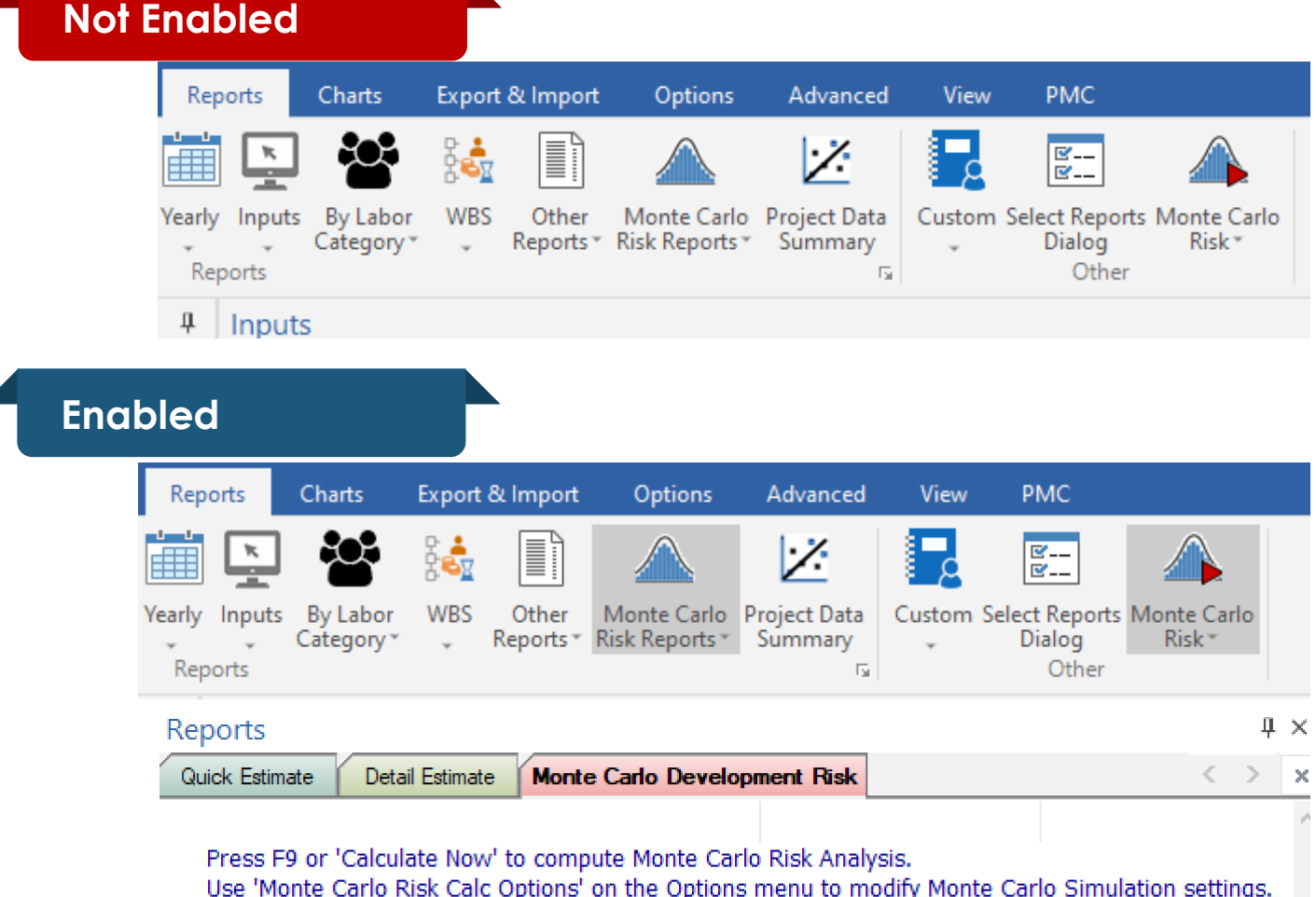

**In the old days** you would have to jump hoops to enable the Monte Carlo. This is because it took time to compute and you didn't always want to trigger it. Now the sampling and sorting is much faster, so we have made it more accessible.

**When enabled** you will see a risk report and/or a chart in the output area. You sometimes need to press F9 to trigger a recalc

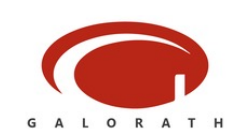

# Monte Carlo Options

SEER for Software

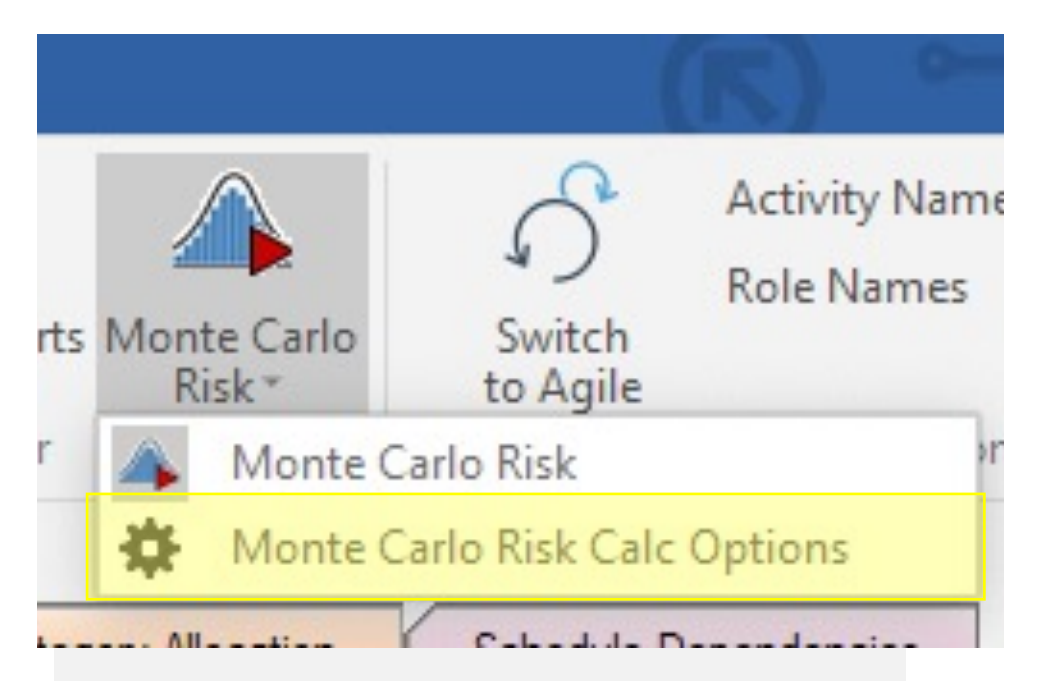

#### **Accessing Options**

**Select Monte Carlo Risk Options** from the drop down on the Monte Carlo Risk button. Found on the report, chart or options ribbon.

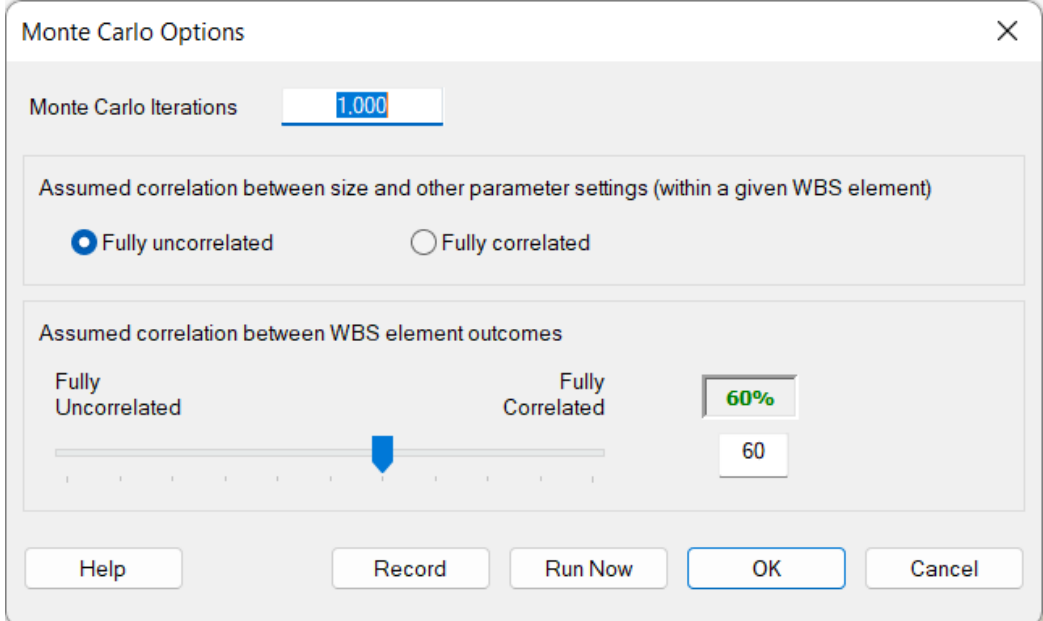

#### **Setting Options**

**Iterations** can be set between 100 – 10000. Specify **correlation** between WBS elements. SEER-SEM has a unique option specifying correlation between size and other parameters.

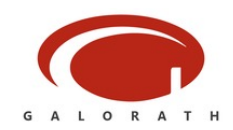

# Monte Carlo Options

SEER for Hardware

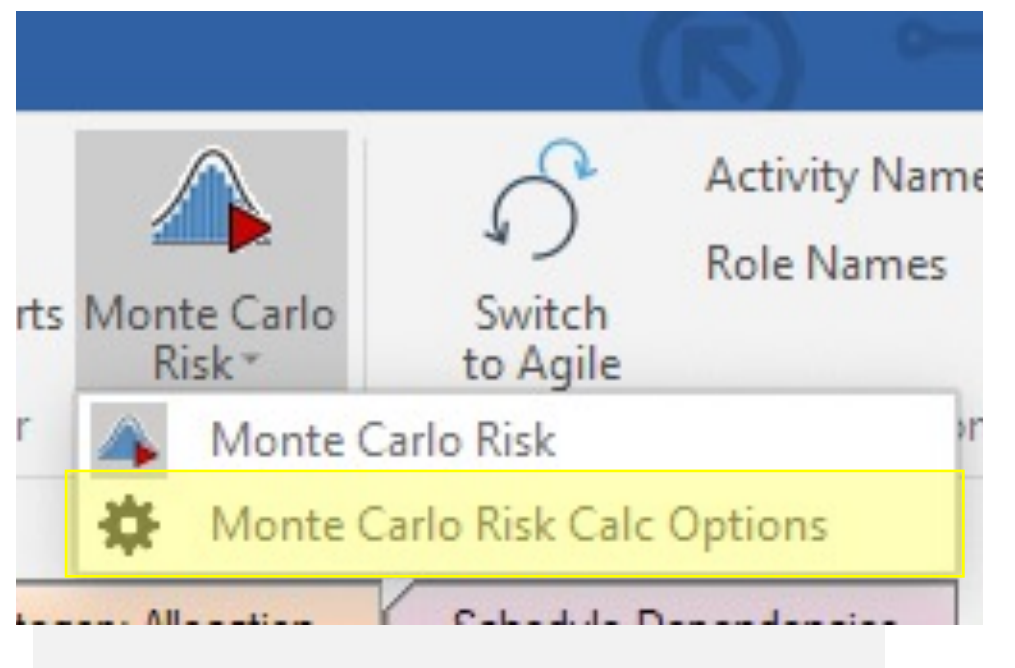

#### **Accessing Options**

**Select Monte Carlo Risk Options** from the drop down on the Monte Carlo Risk button. Found on the report, chart or options ribbon.

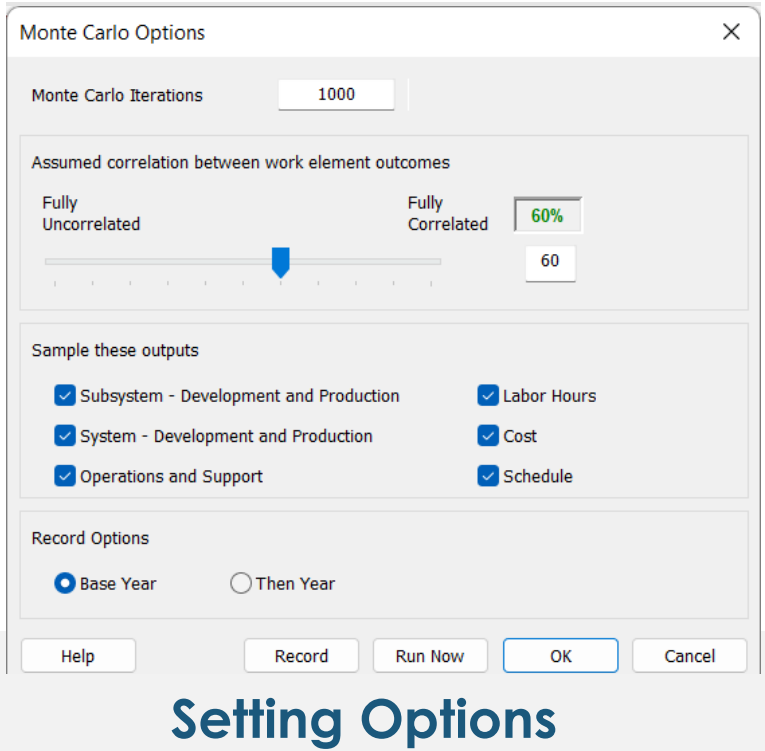

**Iterations** can be set between 100 – 10000. Specify **correlation** between WBS elements. Select which outputs to include in the sampling. Choose between BY and TY for cost outputs.

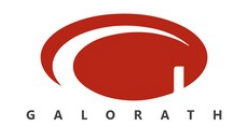

# Record Option

For the analytical DIYers

### Create a record of the sampling

The record option will create a text file with the calculation for each iteration. This includes the random probability draw. This data can be used to check the math and help understand nature of the Monte Carlo sampling.

There is one row for each iteration that includes the probably used and the computed outputs. This example includes Dev Hours, Dev Cost, and Dev Schedule.

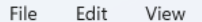

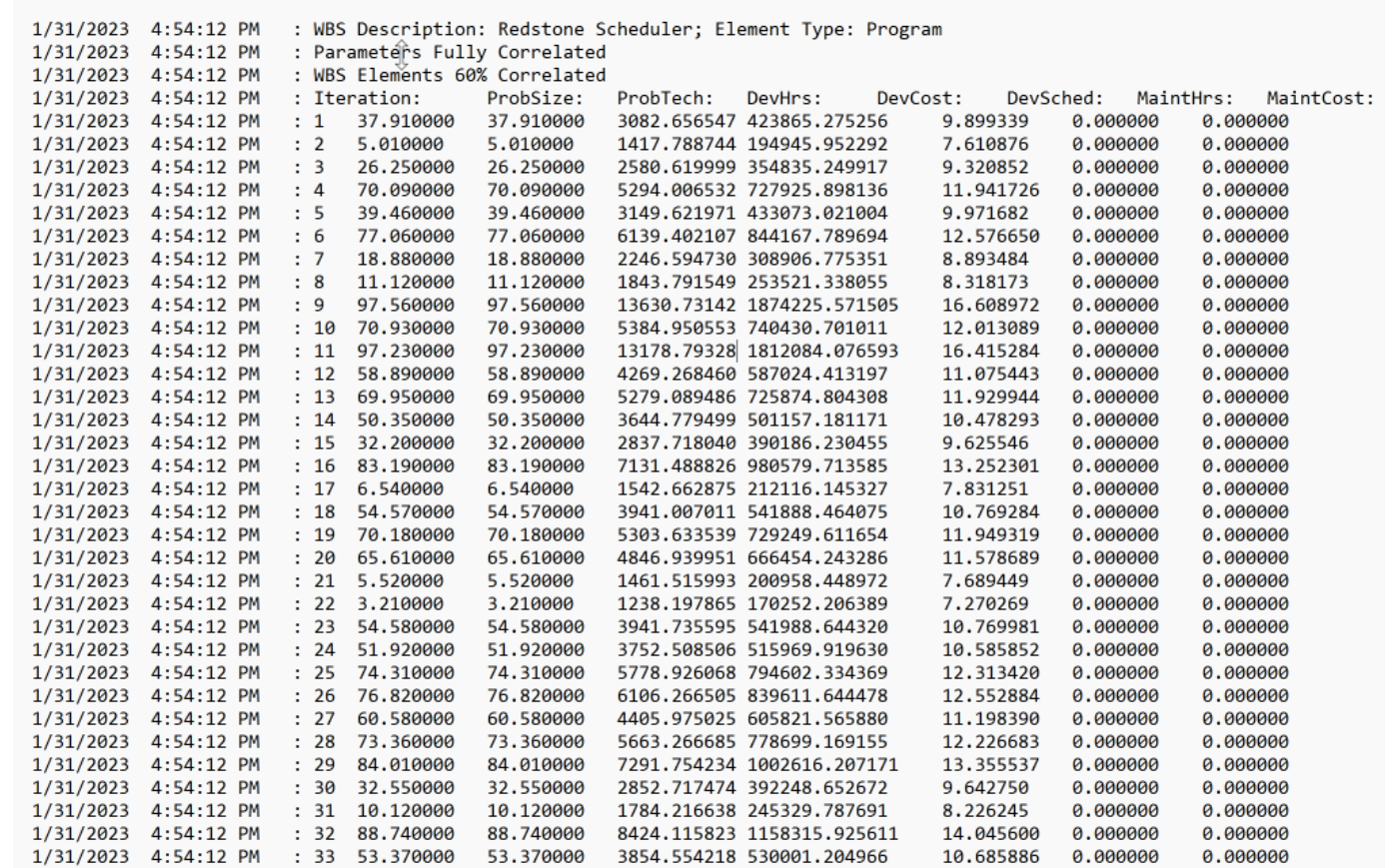

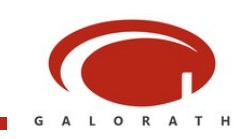

## Potential Next Steps

What Else is Possible

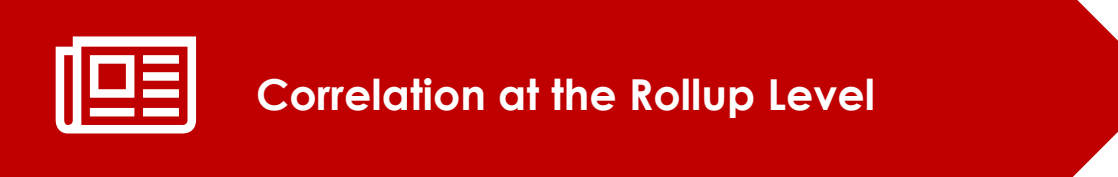

**Assigning different correlation values at the rollups. Some subsystems might have more correlation than others.**

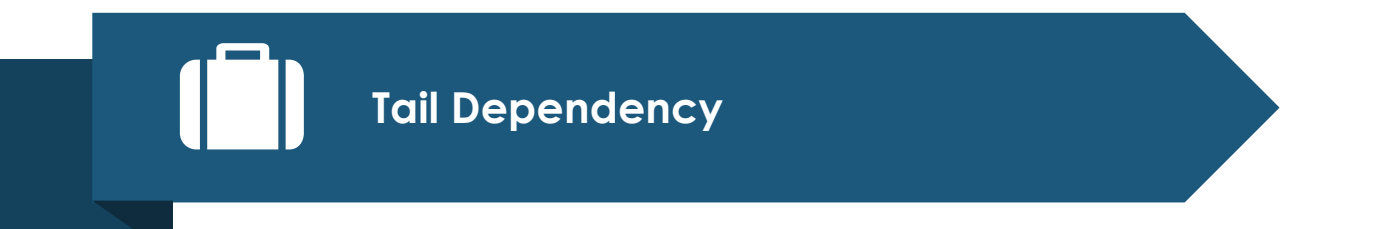

**Correlation does not capture tail dependency, but can be modeled with correlation.**

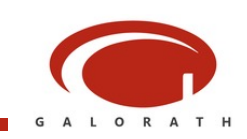

## Conclusions

Use of Correlation is Recommend and A Single Correlation Value Will Work Well

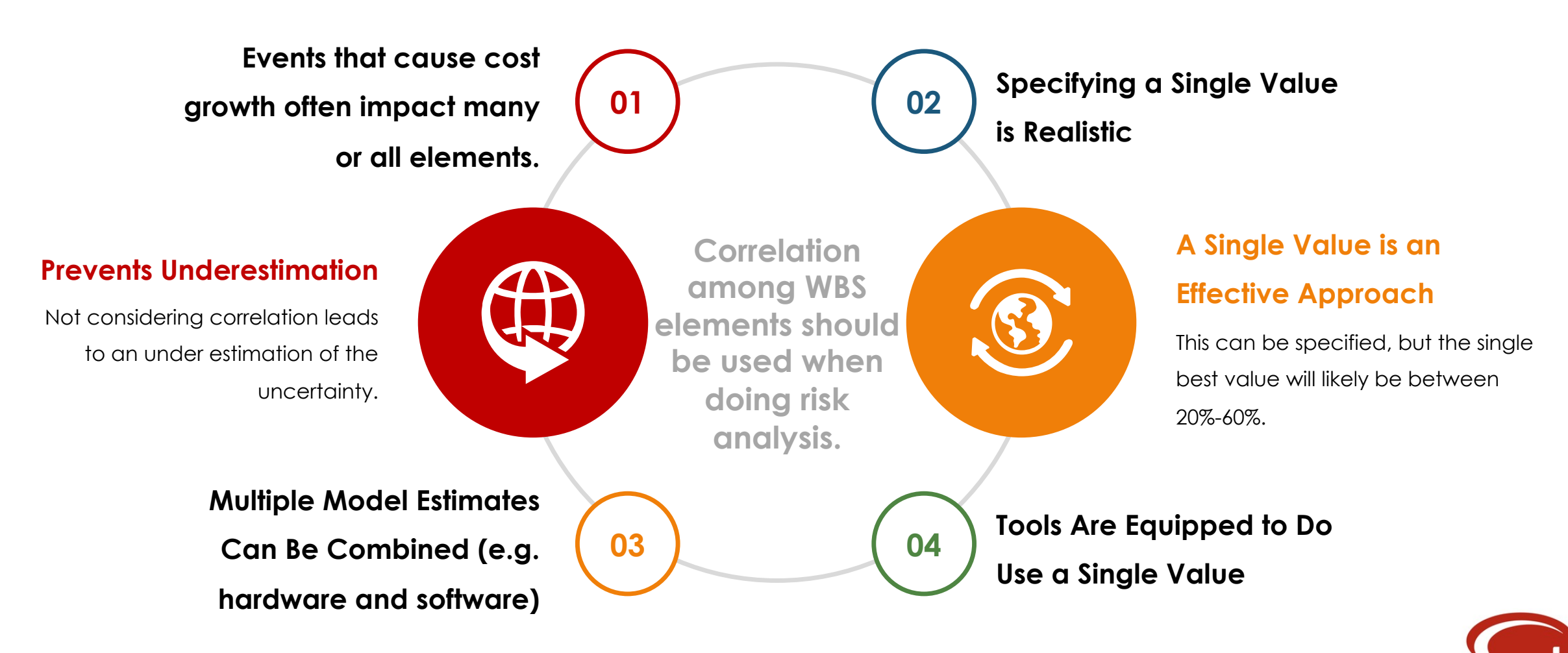

# Backup Slides

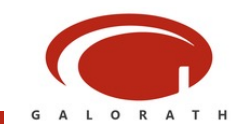

### Presented <del>It the ICAA</del> Express fon AD averaged the Training Workshop with exactle at the Studies of State 2023

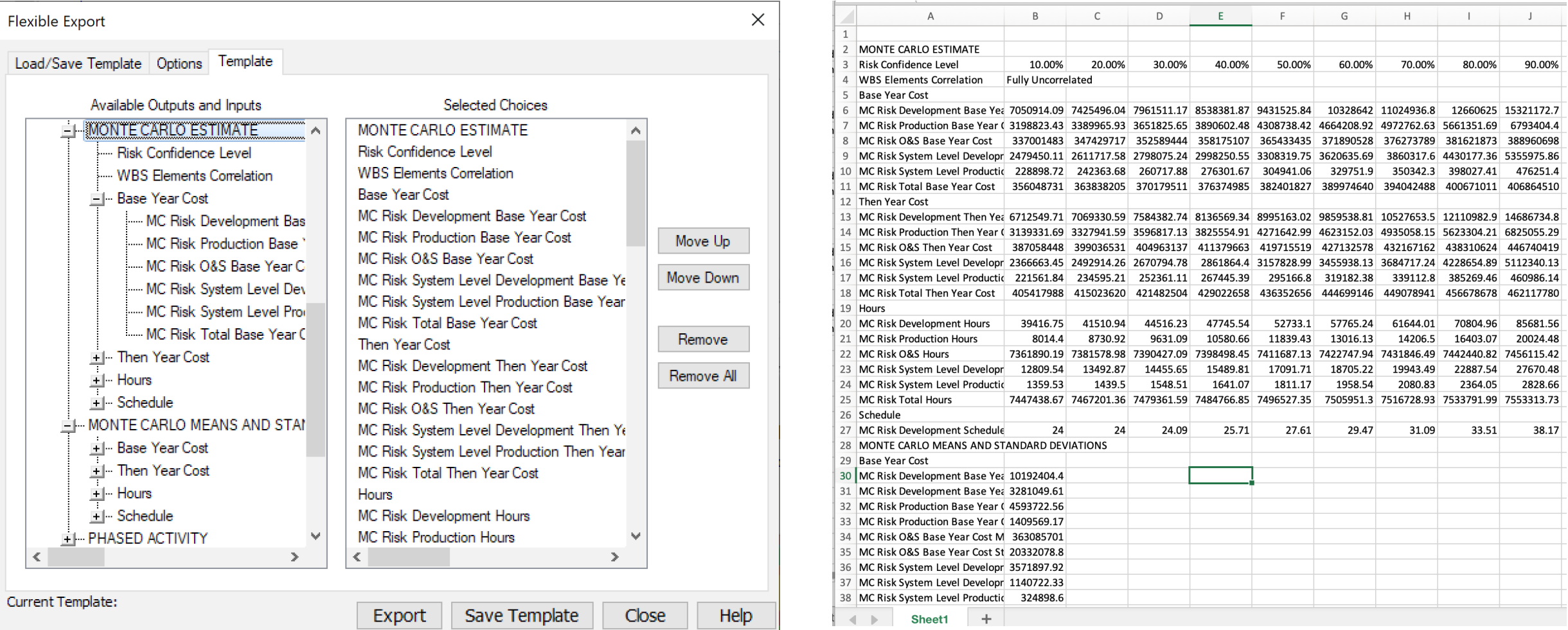

Monte Carlo reports can also be copied to the clipboard

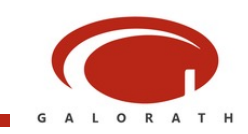

 $6790 - 900$ 

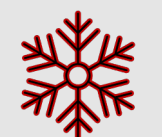

#### **Sampling Uses Random Probability**

**Each Iteration** draws a number between 1%-99%. This can cause differences in Monte Carlo runs. These differences will grow smaller as the number of iterations increase.

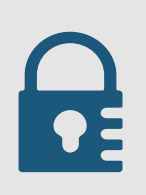

#### **SEER Results Need to be Repeatable**

A cost model gives different answers each run is not good. Using a different random number sequence for each MC run would cause this to happen.

#### **SEER Uses a Random Seed**

**Random Seed** is a method to initialize the random numbers generated for sampling. It will ensure that results are repeatable for a given WBS element.

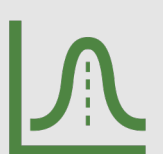

#### **Random Seed Derived From UUID**

**Each SEER Element has a UUID.** The element seed is derived from the UUID. Two identical elements in SEER will have different UUIDs, and thus slightly different Monte Carlo results.

### Reconciling Monte Carlo Result & The Point Estimate

### The point estimate (generally) won't match the Monte Carlo result

The point estimate has all the great detail (monthly, yearly, by role, by activity) but you don't have a confidence level for it. What you can do is understand  $_{\rm 42}$  the confidence level of the point estimate.

### With the power comes the responsibility

**- Alan Morgan**

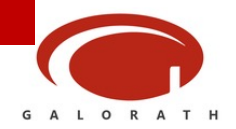

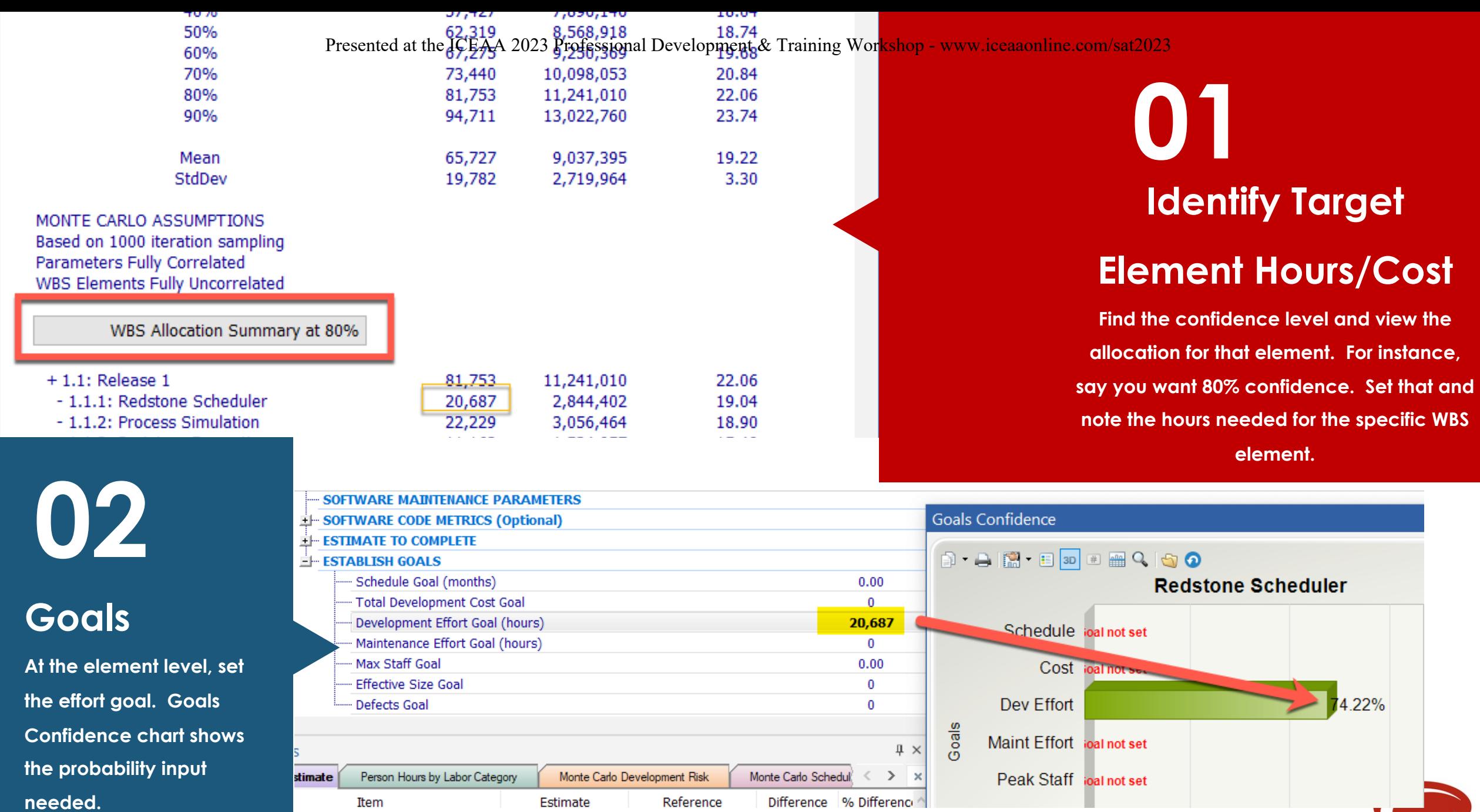

**GALORATH** 

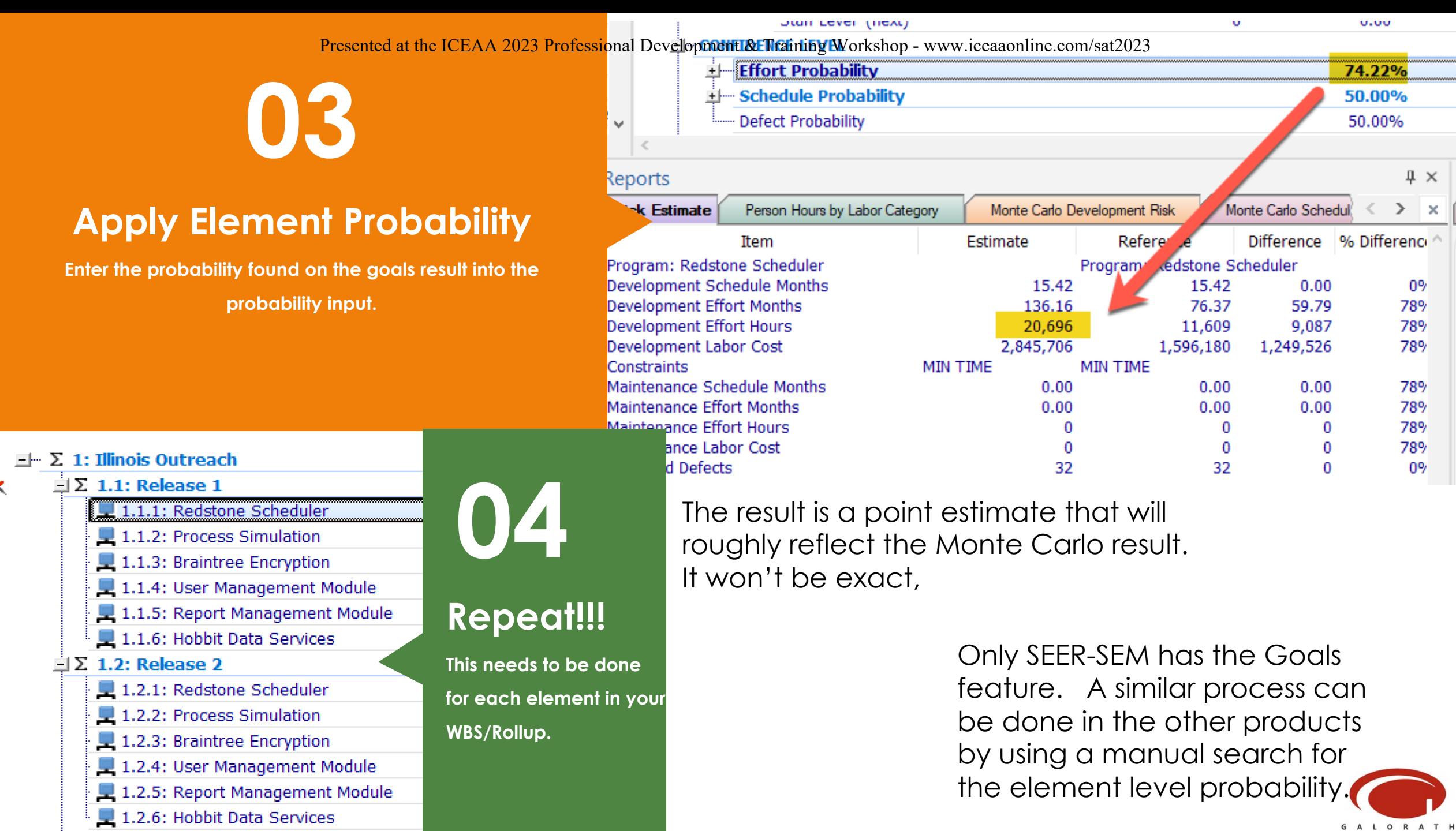

 $\mathsf{C}$ 

 $\mathbf x$ 

G A L O R A T H

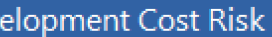

### Presented at the ICEAA 2023 Professional Development & Training Workshop - www.iceaaonline.com/sat2023• 白闇 • 目 30 田 | | | | ① | ① **NewGen Listening Station** Monte Carlo Development Cost Risk 21  $, 15$ 12 1% 10% 20% 30% 40% 50% 60% 70% 80% 90% 99% Confidence Level (%) 需 日 30 日 Q | ☆ Q **Upper Wing Skin Fabricate L/H** Hourly risk

10% 20% 30% 40% 50% 60% 70%

Probability (%)

80% 90%

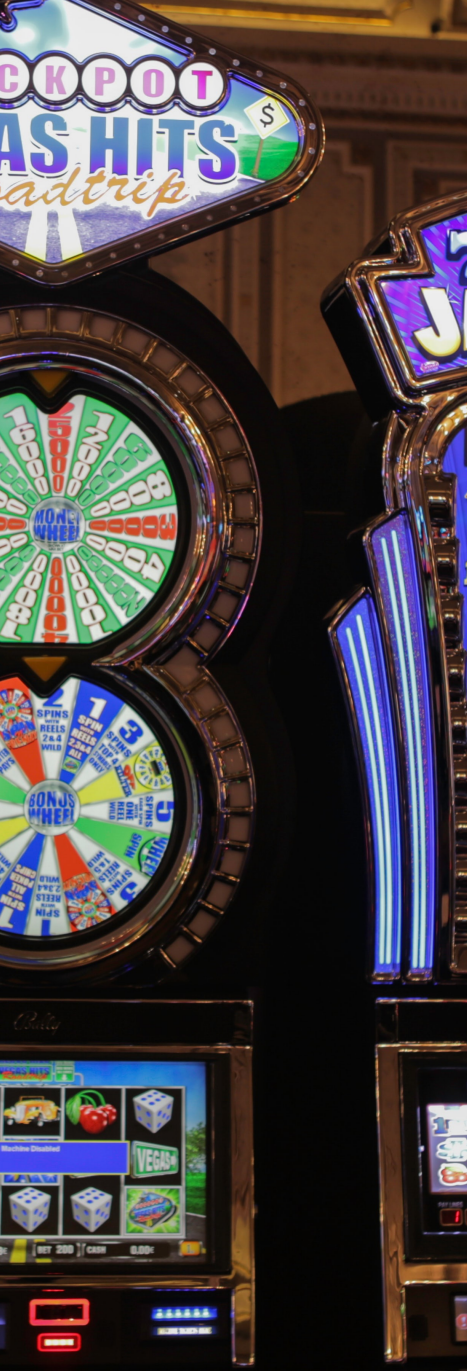

### Why this is important

To better understand what your results mean

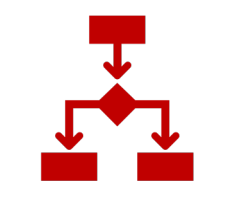

#### **Better Decisions**

Risk and Monte Carlo analysis are about supporting informed decision making. By assigning confidence to your estimate, it can help with difficult decisions: how much to bid, how much to spend, how much are you willing to lose to win new business.

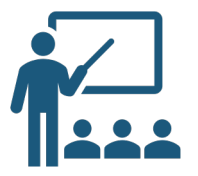

#### **Learn from the Experts**

The government has put lots of brain share into understanding risk and the quantitative methods that can be used quantify risk. They understand that adding up point estimates will probably underestimate the program. The risk features in the SEER tools are designed to support this robust analysis.

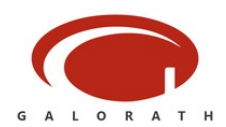